# EAACRAO TECHNICAL GUIDE

for Assessing Administrative Holds with Data

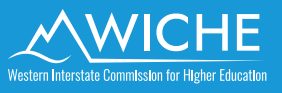

## TECHNICAL GUIDE For Assessing Administrative Holds with Data

By AACRAO Authors Wendy Kilgore, Ph.D., and Ken Sharp, Ph.D.

#### **Acknowledgements**

The Western Interstate Commission for Higher Education (WICHE) is grateful to the American Association of Collegiate Registrars and Admissions Officers (AACRAO) for developing and providing this technical guide. This technical guide distills the approach to research that AACRAO conducted with institutional data in a 2021 exploratory study of institutional practices impeding undergraduate student advancement (see [https://www.aacrao.org/](https://www.aacrao.org/signature-initiatives/learning-mobility/re-envisioning-transfer/impeding-student-advancement) [signature-initiatives/learning-mobility/re-envisioning-transfer/impeding-student-advancement](https://www.aacrao.org/signature-initiatives/learning-mobility/re-envisioning-transfer/impeding-student-advancement)).

This refinement of that previous approach and a corresponding Excel workbook demonstrate for institutions an approach to statistical analysis, within a one-year timeframe and in aggregate rather than via advanced regressions, and with data elements for insights as to the impact of holds on student progression and completion and by student demographics. This also includes case examples that might be relevant for users of Banner, Oracle, Colleague and CAMS Enterprise student information systems.

The data analysis tools are two of the tools for assessing administrative holds available online at <https://www.wiche.edu/administrative-holds>. This technical guide and accompanying Excel worksheet are intended as standalone tools to provide a sample structured approach of the needed data for a baseline analysis, for the staff who will conduct data collection and analysis. Other tools in the online resource center at [https://www.wiche.edu/](https://www.wiche.edu/administrative-holds) [administrative-holds](https://www.wiche.edu/administrative-holds) provide additional context and actionable guidance for those planning an institutional assessment of holds.

#### **©2023 WESTERN INTERSTATE COMMISSION FOR HIGHER EDUCATION**

3035 Center Green Drive, Suite 200 Boulder, CO 80301

**303.541.0200 | [wiche.edu](https://wiche.edu)**

## **CONTENTS**

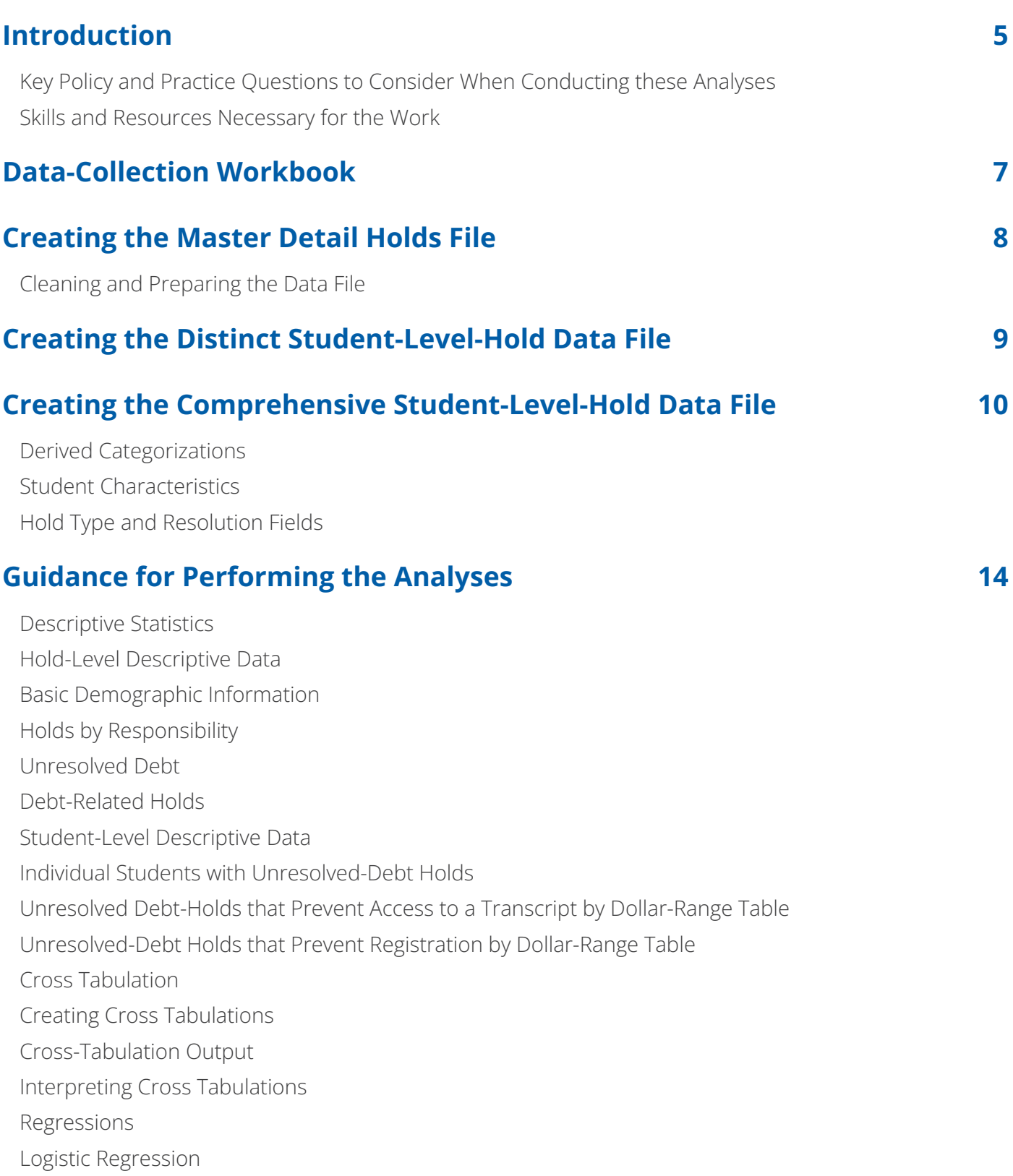

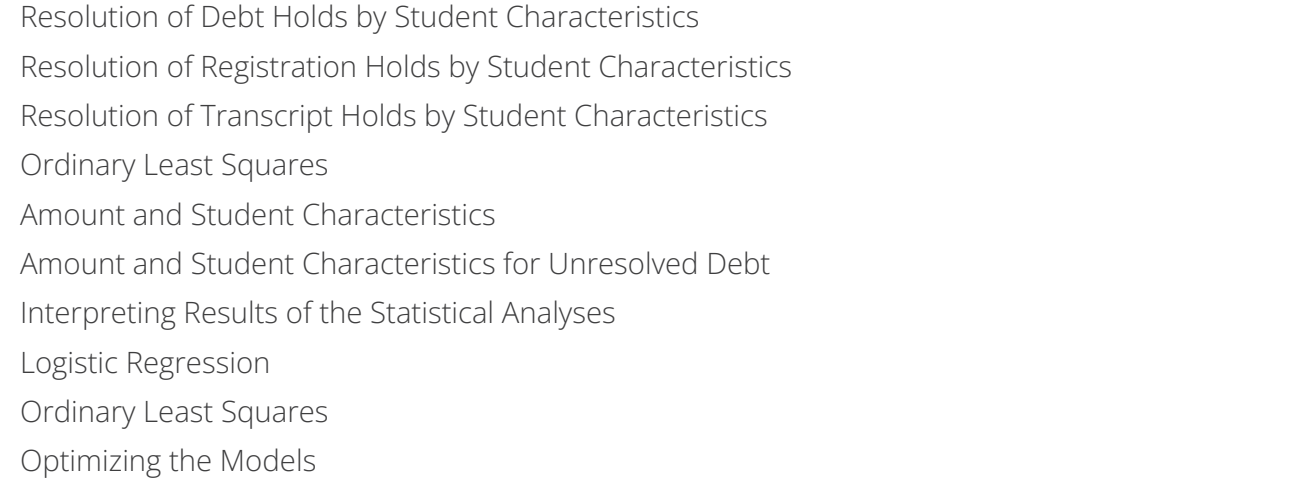

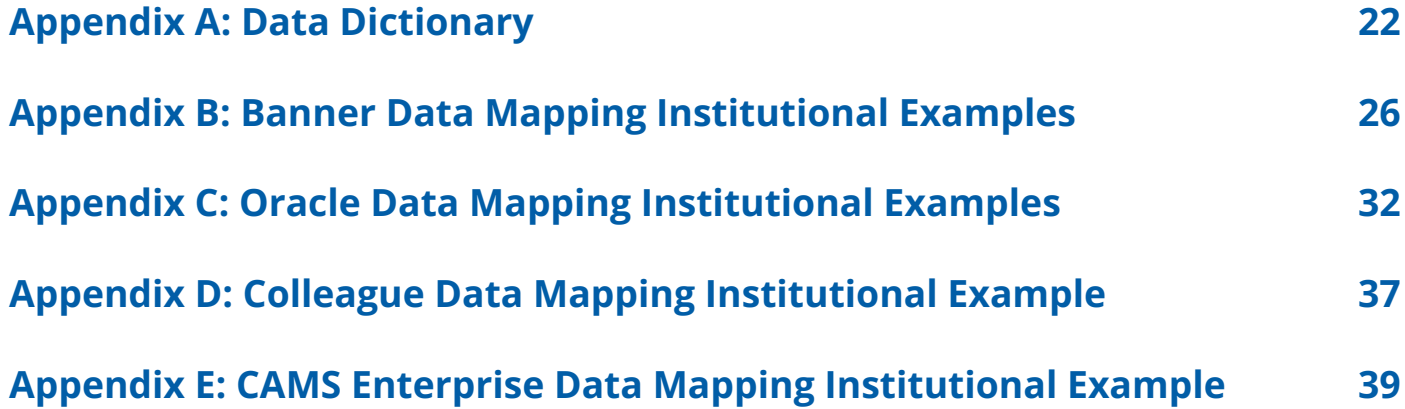

## INTRODUCTION

This field-tested technical guide was created to help institutions identify the data and analytical skillset<br>required to examine their undergraduate-student-level-transcript and registration-hold data. The<br>results of these his field-tested technical guide was created to help institutions identify the data and analytical skillset required to examine their undergraduate-student-level-transcript and registration-hold data. The are uniformly impacting the undergraduate-student population from a statistical perspective and to help determine if policy or practice revisions are needed. These analyses should be conducted hand-in-hand with undergraduate-student-focus groups and cross-functional staff discussions about current practices.

There are a number of ways these data can be analyzed. This technical guide addresses three– ordinary least squares and logistic regression for statistical analysis, and cross tabulation for descriptive information. If your institution has the ability to engage in other forms of statistical analysis, we encourage you to do so. The resources in this guide about ways to prepare the data for analysis are useful, regardless of the statistical approach used.

**TIP: This guide should be used in conjunction with the additional resources for doing holds evaluations that are available in the** *No Holding Back* **[resource center.](https://www.wiche.edu/administrative-holds)**

#### **Key Policy and Practice Questions to Consider When Conducting these Analyses**

- ▶ Is there a type of hold placed on all students on a recurring basis (advising, billing)? If so, how will you account for this practice in your analyses of the students impacted?
- ▶Are holds of the same type and purpose placed on a student's record more than once a term? If so, how will this affect your analysis of hold use?
- ▶ Are multiple hold codes used to document a transaction (double-entry bookkeeping)?
- ▶ Are student accounts sent to collections? If so, how are holds impacted when a student's account is sent to collections? Is the hold zeroed out or recharacterized as a new type of hold?
- ▶Is debt ever written off? What happens to the account when a student's debt is written off?
- ▶Did any special situation occur in the analysis year, such as the application of "special funds" to overdue accounts to remove the holds for all students, or a portion of students, or to reduce the debt by a uniform amount (e.g., Higher Education Emergency Relief Funding (HEERF))?

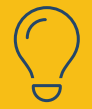

**TIP: See the worksheets and tools in the** *No Holding Back* **[resource center](https://www.wiche.edu/administrative-holds) for other possible considerations.**

#### **Skills and Resources Necessary for the Work**

- ▶The hold processes must be well understood before the data is extracted for analysis, including:
	- **•**Identifying the official source of the data needed for the analyses
	- **•**Identifying who applies holds
	- **•**Identifying who removes holds
	- **•**Determining under what circumstances holds are applied and removed
	- **•**Understanding if the practice of applying and removing holds is universal or varies by department
	- **•**Identifying which holds impact registration, transcripts or both
	- **•**Identifying "in/out" hold transactions; for example, a hold that expires at the end of a month then is reinstated at the beginning of the next month because it was not resolved
	- **•**Ability to identify a dollar amount associated with any debt-related holds
	- **•**Identifying the date the hold was applied, and when it was removed, relative to a particular academic year
	- **•**Determining if a hold is expired or deleted when it is removed (If deleted, the analyses described in this document are not possible.)
	- **•**Identifying the data needed for analyses
	- **•**Determining where the necessary data resides (in the student information system SIS, data warehouse, both, or somewhere else)
	- **•**Determining how to extract and collate the data for analyses
- ▶Ability to perform moderately complex analyses in Excel (or another analysis tool) including mathematical functions, ability to use the Data Analysis toolkit and work with filters and pivot tables
	- **•** Ability to interpret results of the statistical analyses
- ▶ Ability to complete and manipulate cross tabulations using any statistical solution of your choosing.
	- **•** Ability to interpret results of the statistical analyses
- ▶Ability to perform basic logistic regression using a statistical package reporting odds ratios
	- **•** Ability to interpret results of the statistical analyses

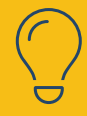

**TIP: Find ideas for other approaches to analysis in the No Holding Back [resource](https://www.wiche.edu/administrative-holds)  [center](https://www.wiche.edu/administrative-holds) if you have significant limitations in your data or the capacity to analyze it.**

## DATA-COLLECTION WORKBOOK

There is no single methodology for collecting data. Practice will vary by institution and student<br>information system (SIS) configuration. Each institution's SIS collects and documents holds in a<br>different manner. In additi here is no single methodology for collecting data. Practice will vary by institution and student information system (SIS) configuration. Each institution's SIS collects and documents holds in a needed data will reside. Sometimes data resides in tables within the SIS; others move the requisite data from the SIS into a data warehouse accessible by reporting solutions. Some have to look multiple places for the data needed for this work.

Appendix B includes examples of where data was found by other institutions that have completed these analyses. Examples exist for Oracle, Banner, Colleague and CAMS Enterprise. For reasons mentioned, these examples are not meant to be exhaustive guidance or apply as annotated at your institution, even if you have the same SIS. They may, however, serve as starting points for work at your institution.

Use this Excel [workbook](https://www.wiche.edu/wp-content/uploads/2023/10/Technical-Spreadsheet-Assessing-Administrative-Holds-with-Data.xlsx) to guide your data collection. The file has been configured with data validation and annotations to support data entry. The workbook includes seven spreadsheets, as described below.

- ▶**Institutional Data** to collect student/hold level data used for analyses
- ▶ **Data Mapping** to document the system and data source (including field names) your institution uses to collect data on the Institutional Data spreadsheet
- ▶ Holds a list of your institution's holds, by hold code, that prevent a student from registering, prevent access to an official transcript, or both simultaneously
	- **•**Do not include as part of the Master Detail Holds file items/flags/actions that appear as "holds" in your SIS but did not prevent registration or access to a transcript. If there are significant non-hold items/ flags/actions that may have an impact on student success or their experience at your institution, they could be separately rostered and incorporated in analysis.
- ▶**Policies and Practices** to document your institution's policies and practices to implement holds and address holds with students
- ▶ **Notes Institution** Specific Practices documentation of any additional information that would help clarify the information provided
- ▶ Project Datasheet to document the results of the analyses performed as part of this project
- ▶**Detailed Cross Tabs** detailed cross tabulations by race, ethnicity and Pell

The data dictionary is included as Appendix A in this document.

## CREATING THE MASTER DETAIL HOLDS FILE

The master detail holds file is the starting point for this work. It is necessary to create this file as detailed here in order to apply the remainder of the guidance as written. Deviation from this specific guidance may result in the inability to complete the analyses as described.

The master details holds file consists of:

T

- ▶ Data from the academic year, or years, your institution selects to examine
	- **•**One line per student hold (not one line per student)
- ▶Each line represents a specific hold
- ▶Degree-seeking/certificate-seeking undergraduate students
- ▶Full-time and part-time students
- ▶Excludes dual-enrollment high-school students
- ▶New and returning students
- ▶IPEDS demographic data categories/definitions except race and ethnicity. See Appendix A.

#### **Cleaning and Preparing the Data File**

- **1.** Data cleaning is an important process that is tedious and often overlooked. Perform checks to ensure null (missing) data is reported as null (not 0), and as applicable, that 'unknown' values have a unique non-null value.
- **2.** Ensure that DEBT is fully populated (0 or 1); no null values.
- **3.** Perform checks to ensure RESLVD is fully populated (0 or 1); no null values.
- **4.** Ensure that if DEBT = 0, AMOUNT is NULL.
- **5.** Ensure that if DEBT = 1, AMOUNT is NOT NULL and greater than \$0.
- **6.** Ensure every record has either TRANH and/or REGH = 1 (all records must have a hold).
	- **•**Records with a 1 in both TRANH and REGH must have a 1 in BOTH
- **7.** Ensure all data is in the expected format (no alphabet or special characters in numeric fields).
- **8.** Ensure there are no blank spaces.

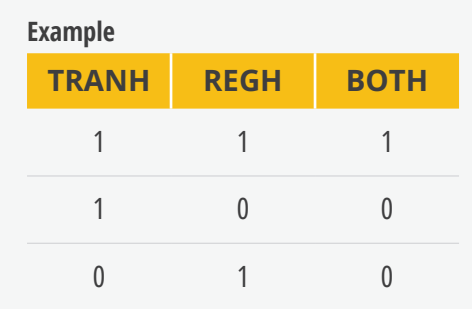

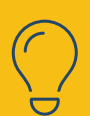

**TIP: Start by defining your research questions or what you want to learn from your data analysis. This [worksheet](https://www.wiche.edu/wp-content/uploads/2023/10/Technical-Spreadsheet-Assessing-Administrative-Holds-with-Data.xlsx) provides additional suggestions for types of data and analysis.**

## CREATING THE DISTINCT STUDENT-LEVEL-HOLD DATA FILE

sing the master detail hold file, create an additional analysis file. The new file will be the distinct student-level-data file.

The distinct student-level-data file is used to determine how many students are prevented from registering and/or are denied access to a transcript as a result of an unresolved hold. This information will also be used to determine the dollar amount and relative frequency of holds that prevented a student from registering and/or have denied the student access to a transcript.

Distinct student-level-data file.

- **1.** Copy the master detail hold file to a new spreadsheet tab.
- **2.** Sort the results by STUID, and use conditional formatting to identify duplicate STUIDs.
- **3.** In cases in which duplicate STUIDs exist, examine TRANH and REGH fields. Identify and keep only record(s) with the largest AMOUNT for both TRANH and REGH for each student. If the largest amount is 0 or a negative number, keep that value.
- **4.** Delete any additional records.
- **5.** When all duplicates have been reviewed and deletions made, save the spreadsheet.

## CREATING THE COMPREHENSIVE STUDENT-LEVEL-HOLD DATA FILE

This file will contain student-level data for students who experienced a hold<br>as well as those who did not. It will be used to perform cross tabulations. This file will contain student-level data for students who experienced a hold during the study timeframe,

#### **Students without holds**

Add this expanded data to the cross-tabs analysis: Institutions should compare students who had holds encompassed in the Master Detail Hold file (unique students/IDs) to the universe of students who enrolled for credit in the study timeframe (e.g., degree-/certificate-seeking undergraduates or other student universe as defined above) . This will identify the enrolled students who did not experience a hold. These students will be categorized as "No Hold" students, and their summary record will be added for the cross tabulations (see below for fields/values).

#### **Derived Categorizations**

The categorical fields specified below may be derived from the student-level Master Detail Hold file records that have been compiled for the main holds analysis. IMPORTANT: Do NOT begin from the subset of students with *unresolved* debt holds retained for the "distinct student-level-data file."

Values are specified below to accommodate the added "No Holds" student records.

#### **Student Characteristics**

The following four fields are defined in the data dictionary included in Appendix A; they will be used "as is" for the cross tabs. The same criteria should be used to produce values for these fields for the "No Holds" students/records, as was used for Master Detail Hold records:

ENRSTD GENDER AGE PELL

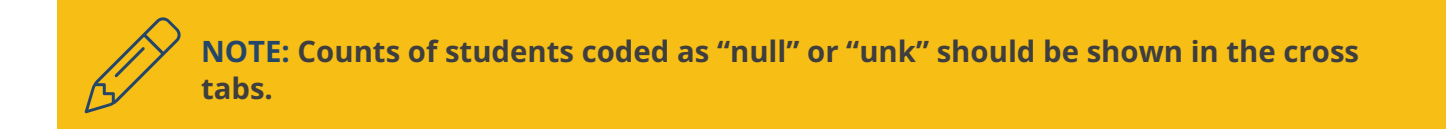

The following fields will be derived using data captured for the Master Detail Holds records. These same criteria should be used to derive values for the "No Holds" students/records:

- ▶**Race\_Ethnicity. This construct reflects the 1997 OMB federal single-race/ethnicity categorizations. ETHNIC** and **RACE** are represented in a single field, *per student*, using these derived values, and applied in this order of precedence:
	- **•**"Foreign/nonresident" (if RACE= 7)
	- **•**"Hispanic, any race" (else if ETHNIC = 1 or if student indicated as Hispanic by IPEDS schema)

For students who are *not* coded as Foreign/nonresident or Hispanic per above:

- **•**"American Indian/Alaska Native, only race" (RACE = 1)
- **•**"Asian, only race" (RACE = 2)
- **•**"Black/African American, only race" (RACE = 3)
- **•**"Native Hawaiian/Other Pacific Islander, only race" (RACE = 4)
- **•**"White, only race" (RACE = 5)

Or:

- **•**"Two or more races" (RACE = 6)
- **•**"Null/unknown" (RACE = null/unk)

If multiple low numbers/cell sizes result when the combined **Race\_Ethnicity** field is cross tabulated with other fields, and multiple suppressions are necessary, collapsing the eight categories above into these alternate categories would reflect a generic definition of 'historically underrepresented minority':

- **•**"Historically underrepresented minority" (Race\_Ethnicity is Hispanic, American Indian/Alaska Native, Black/African American, Native Hawaiian/Other Pacific Islander)
- **•**"Foreign/nonresident" (RACE = 7)
- **•**"Null/unknown" (RACE = null/unk)
- **•**"All other" (any other ETHNIC/RACE value)
- ▶**Student Progress.** The fields COMP, TRAN and STOP can be collapsed into a single category field, *per student*, reflecting students who are confirmed to have Completed, Transferred or Stopped out. With these derived values:
	- **•**"Completed" (COMP = 1)
	- **•**"Transferred" (TRAN = 1)
	- **•**"Stopped" (STOP = 1)
	- **•**"All other" (COMP<>1 AND TRAN<>1 AND STOP<>1)

It may not be possible to distinguish conclusively/affirmatively whether a student continued or stopped out. Categorize all other students in this "All other" unknown/indeterminate category.

**TIP: Depending on your institution's research questions and data availability, you may wish to construct additional variables to represent student characteristics, for example: first-generation student status, dependent/independent student, major field of study, etc. You might also construct multi-variable data elements to represent intersectional student characteristics, for example a combination of race/ethnicity and Pell receipt or full-/part-time status and Pell.**

#### **Hold Type and Resolution Fields**

 $\bigodot$ 

These fields will represent overall statuses, *per student*, within the academic-year-study cohort, as to whether a student *ever* had a type of hold and, if so, whether that type of hold(s) was/were resolved during the academic year in question.

It is important to wait to produce the following categorical fields until *after* the Master Detail Hold file has been checked to include only students/records that meet the definition: a hold prevented a student from re-/registering or prevented access to an official transcript. (When cleaned, the Master Detail Hold file should NOT include items/flags/actions that appear as "holds" in your SIS but did not prevent registration or access to a transcript.)

As written, these instructions use the fields TRANH, REGH, DEBT, RESLVD, which were already computed for the records drawn into the student-level Master Detail Hold file. These 0/1 integer fields are now used to find "sums," per-student, to determine a category for each field below, to enable discrete cross tabulations. Implicitly, TRANH, REGH, DEBT, RESLVD will all be 0 for the additional records for "No Holds" students. Values are included below to encompass these students.

- ▶**ANYHOLD\_RSLVD** Derive one result, *per student*, as to whether the student ever had *any kind of hold* and, if so, whether all observed holds were resolved (in the study year). Derived values:
	- **•**"No Holds Student" (These student records are *added* to the data encompassed by the Master Detail Hold records, and implicitly, TRANH = 0 and REGH = 0)

Where sum of TRANH+REGH > 0 for given student (STUID):

- **•**"Student's Hold(s) were all resolved" (sum of RESLVD = sum of TRANH+REGH)
- **•**"Student's Hold(s) were *not* all resolved" (sum of RESLVD < sum of TRANH+REGH)
- ▶ **REGH\_RSLVD** Derive one result, *per student*, as to whether the student ever had a *registration* hold and, if so, whether the registration hold(s) was/were resolved. Derived values:
	- **•**"No Registration Holds" (This encompasses (a) students in the Master Detail Hold data who had a hold but sum of REGH for their STUID is 0; and (b) the *added* "No Holds" student records, where implicitly,  $REGH = 0.$
	- **•**It is not necessary to distinguish between (a) and (b) type students for the cross tabulations because their numbers are discernible by ANYHOLD\_RSLVD.

Across records where REGH > 0 for given student (STUID):

- **•**"Student's Registration hold(s) were all resolved" (sum of RESLVD = sum of REGH)
- **•**"Student's Registration hold(s) were *not* all resolved" (sum of RESLVD < sum of REGH)
- ▶**TRANH\_RSLVD** Derive one result, *per student*, as to whether the student ever had a *transcript* hold and, if so, whether the transcript hold(s) was/were resolved. Derived values:
	- **•**"No Transcript Holds" (This encompasses (a) students in the Master Detail Hold data that had a hold but sum of TRANH for their STUID is 0; and (b) the *added* "No Holds" student records, where implicitly,  $TRANH = 0.$
	- **•**It is not necessary to distinguish between (a) and (b) type students for the cross tabulations because their numbers are discernible by ANYHOLD\_RSLVD.

Across records where TRANH > 0 for given student (STUID):

- **•**"Student's Transcript hold(s) were all resolved" (sum of RESLVD = sum of TRANH)
- **•**"Student's Transcript hold(s) were not all resolved" (sum of RESLVD < sum of TRANH)
- ▶ DEBT\_RSLVD Derive one result, *per student*, as to whether the student ever had a *debt* hold and, if so, whether the debt hold(s) was/were resolved during the study timeframe. Derived values:
	- **•**"No Debt Holds" (This encompasses (a) students in the Master Detail Hold data that had a hold but sum of DEBT for their STUID is 0; and (b) the added "No Holds" student records, where implicitly,  $DEBT = 0.$
	- **•**It is not necessary to distinguish between (a) and (b) type students for the cross tabulations because their numbers are discernible by ANYHOLD\_RSLVD.

Across records where DEBT > 0 for given student (STUID):

- **•**"Student's Debt hold(s) were all resolved" (sum of RESLVD = sum of DEBT)
- **•**"Student's Debt hold(s) were not all resolved" (sum of RESLVD < sum of DEBT)

## GUIDANCE FOR PERFORMING THE ANALYSES

G uidance included here is primarily for examining debt-related holds, whether those holds preven<br>registration, block access to an official transcript or both. Debt is an independent variable of inter<br>for the analysis. How uidance included here is primarily for examining debt-related holds, whether those holds prevent registration, block access to an official transcript or both. Debt is an independent variable of interest can be any binary variable in the dataset or ones you choose to create or add. For example, you can categorize holds as student-success holds or administrative holds. Use this variable as the independent variable for the same analyses described below. In this example, student-success holds might be given the value of 1 and administrative holds the value of 0.

#### **Descriptive Statistics**

This guidance is based on using the Data Analysis Toolkit in Excel. Or you may use any other spreadsheet or analysis tool you are comfortable with.

#### **Hold-Level Descriptive Data**

Use the master detail hold file for the following analyses. This is hold-level data, not student-level data. Be aware of this difference when drawing conclusions from the data.

#### **BASIC DEMOGRAPHIC INFORMATION**

- ▶Identify the sample size (n) and percentage for each demographic variable (do not count null values). There are many ways to do this; however, filters or pivot tables can be used to generate the counts and the percentages for each variable.
	- **•**Consider NULL a valid value and retain/show it in your output

#### **HOLDS BY RESPONSIBILITY**

Out of the total number of holds, calculate the following.

- ▶Reg the number and percentage of holds for which the Registrar's office is responsible.
- ▶Bursar–the number and percentage of holds for which the Bursar's office is responsible.
- ▶Fin Aid–the number and percentage of holds for which the Financial-Aid office is responsible.
- ▶Other–the number and percentage of holds for which other offices are responsible.

#### **UNRESOLVED DEBT**

- ▶Filter the master detail hold file to those with DEBT = 1 and RESLVD = 0.
- ▶Use the data-analysis tool in Excel to generate the descriptive statistics for the Amount field.
	- **•**Total unresolved debt Sum of the AMOUNT field
	- **•**Average hold value
	- **•**Minimum hold value
- **•**Maximum hold value
- **•**Standard deviation

#### **DEBT-RELATED HOLDS**

- ▶Number and percentage of holds resolved; use the master detail hold file.
- ▶Filter data to those with DEBT = 1.
- ▶Percentage resolved = Count of RESLVD/Total count of records with DEBT = 1.

#### **Student-Level Descriptive Data**

Use the distinct-student-level data file for the following analyses. This is student-level data. Be aware of this difference when drawing conclusions from the data.

#### **INDIVIDUAL STUDENTS WITH UNRESOLVED-DEBT HOLDS**

- $\blacktriangleright$  Filter to DFBT = 1 and RFSLVD = 0.
- ▶Count unique values (Sort & Filter -> advanced -> unique records only)

#### **UNRESOLVED DEBT-HOLDS THAT PREVENT ACCESS TO A TRANSCRIPT BY DOLLAR-RANGE TABLE**

- ▶ Beginning from the Distinct student-level-data file, filter the data to RESLVD = 0, TRANH =1 and filter out AMOUNT = "blank."
- ▶Copy the AMOUNT field to a new worksheet.
- ▶Use the full list of hold AMOUNTs to create a pivot table using each hold amount as a row label, the count of the AMOUNTs for each dollar amount and the sum of the AMOUNTs for each listed dollar AMOUNT of the holds.
- ▶Fill out the table by summing the count of unresolved holds for each AMOUNT range (\$1 to < \$100, etc.).
	- **•**Calculate the percentage for each AMOUNT range by dividing the count for each range by the total number of holds (calculated by summing the Count of Unresolved Holds)
	- **•**For the Total Dollar Value of Holds, sum the AMOUNT of unresolved holds for each AMOUNT range, and add these ranges to compute the sum of the Total Dollar Value of Holds for all the AMOUNT ranges

#### **UNRESOLVED-DEBT HOLDS THAT PREVENT REGISTRATION BY DOLLAR-RANGE TABLE**

- ▶ Beginning from the Distinct student-level-data file, filter the data to RESLVD = 0, REGH =1 and filter out  $AMOLINT = "blank."$
- ▶Copy the AMOUNT field to a new worksheet.
- ▶Use the full list of hold AMOUNTs to create a pivot table using each hold amount as a row label, the

count of the AMOUNTs for each dollar amount and the sum of the AMOUNTs for each listed dollar AMOUNT of the holds.

- ▶Fill out the table by summing the count of unresolved holds for each AMOUNT range (\$1 to < \$100, etc.).
	- **•**Calculate the percentage for each AMOUNT range by dividing the count for each range by the total number of holds (calculated by summing the Count of Unresolved Holds)
	- **•**For the Total Dollar Value of Holds, sum the AMOUNT of unresolved holds for each AMOUNT range, and add these ranges to compute the sum of the Total Dollar Value of Holds for all the AMOUNT ranges

**TIP: The analyses detailed in this Technical Guide and worksheet are focused on the holds status of students in totality over a single academic year. Depending on your institution's research questions and data availability, you may wish to perform additional or different analysis about all hold events that a student experiences (e.g., how many, timing of holds, and type of holds), and in more than one year.**

#### **Cross Tabulation**

 $\bigcirc$ 

 $\bigcirc$ 

Cross tabulation is another way to examine this data. This technique can help you examine specific subgroups of the data, as well as the population overall.

> **TIP: Items in No Holding Back resource center highlight how institutions used cross tabulation to review the parity and proportionality of holds usage rates of type of hold and across given student populations and to explore intersectional factors with holds usage.**

#### **IMPORTANT DISTINCTIONS FOR THESE DATA**

- ▶ Students with holds These are already captured in the data compiled for the main analyses.
- ▶ Students without holds -Add data for these additional students not covered in the demonstrated Regressions analysis, to the cross-tabs analysis. Institutions should compare students who had holds encompassed in the Master Detail Hold file (unique students/IDs) to the universe of students in the study timeframe (e.g., degree-/certificate-seeking undergraduate students who enrolled for credit). This will identify students who did not experience a hold. These students will be categorized as "No Hold" students, and their summary record will be added for the cross tabulations.
- ▶Degree-/certificate-seeking undergraduate (or other)–Use the same method used for confirming students in the main holds analysis Master Detail Hold file as a "degree-/certificate-seeking undergraduate."
- ▶Enrolled for credit (degree-/certificate-seeking undergraduates)--Consider any student "enrolled for credit" if they enrolled for a total of 1.0 credit(s) or more in the study timeframe, regardless of whether they completed the credit(s). Do not include students who were enrolled for less than a 1.0 credit.

#### **CROSS-TABULATION OUTPUT**

The No Holding Back pilot institutions performed cross tabulations for two key fields of interest–PELL and Race Ethnicity–in combination with the derived fields above, as demonstrated in the Technical Spreadsheet, in the tab "Detailed Crosstabs." Institutions may wish to cross tabulate other key elements that relate to their environment.

- **1.** The demonstrated cross tabulations are count data, or student n's. From this, you could also compute row or column percentages and related statistics.
- **2.** Small cell counts (e.g., 1-10) should be considered with caution; and depending on institution policy, may need to be suppressed.
	- **a.** Suppression of a count can be indicated by the value "S."
	- **b.** Where there are no (zero) students occurring in a given cross-tab category/cell, the value of 0 (zero) is valid and should be used. By definition, "zero students" does not risk identifying a student and does not need to be suppressed.

#### **INTERPRETING CROSS TABULATIONS**

Cross tabulations are a useful tool for disaggregating data and identifying potential relationships between variables, but alone do not necessarily identify statistical significance. Regressions

#### **Regressions**

There are many different types of statistical analyses that could be run on the collected data. Each has its own strengths and weaknesses. For the sake of simplicity, we will focus on using logistic regression to examine the use and resolution of holds and ordinary least squares regression to examine hold amounts among students with an unresolved financial hold. You may choose to use a different approach, as long as the output is comparable to the listed regressions in how results may be interpreted. Use your software of choice for these analyses.

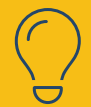

**TIP: Institutional capacity to perform and consume statistical analysis will vary. Items in** *No Holding Back* **resource center highlight a variety of approaches institutions can use to obtain evidence that is compelling for their setting.** The variable RACE is the only nonbinary variable used in the analysis. RACE is a factor variable that requires all races to be compared to a baseline race. For this analysis, use white (5) as the baseline value. Once the analysis is complete, the odds ratio or relative effect based on race will be as compared to a white student.

#### **Logistic Regression**

#### **RESOLUTION OF DEBT HOLDS BY STUDENT CHARACTERISTICS**

Run a logistic regression with odds ratios using the master detail hold file where DEBT = 1.

Dependent variable: RESLVD

Independent variables: ENRSTD

GENDER **FTHNIC** RACE AGE PELL COMP\* STOP\* TRANS\* *\* If data is available.*

#### **RESOLUTION OF REGISTRATION HOLDS BY STUDENT CHARACTERISTICS**

Run a logistic regression with odds ratios using the master detail hold file where REGH = 1.

Dependent variable: RESLVD Independent variables: ENRSTD GENDER ETHNIC RACE AGE PELL COMP\* STOP\* TRANS\* *\* If data is available.*

#### **RESOLUTION OF TRANSCRIPT HOLDS BY STUDENT CHARACTERISTICS**

Run a logistic regression with odds ratios using the master detail hold file where TRANH = 1.

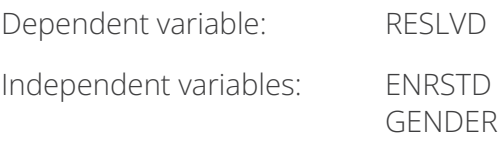

ETHNIC RACE AGE PELL COMP\* STOP\* TRANS\* *\* If data is available.*

#### **Ordinary Least Squares**

Ordinary-least-squares regression can be used to explore relationships between the hold AMOUNT and student characteristics and hold types. Depending on the results of the two regressions below, your institution may want to examine the amount and student characteristics for unresolved debt specifically associated with each hold type.

#### **AMOUNT AND STUDENT CHARACTERISTICS**

Run an ordinary-least-squares regression with DEBT = 1 using the master detail hold file.

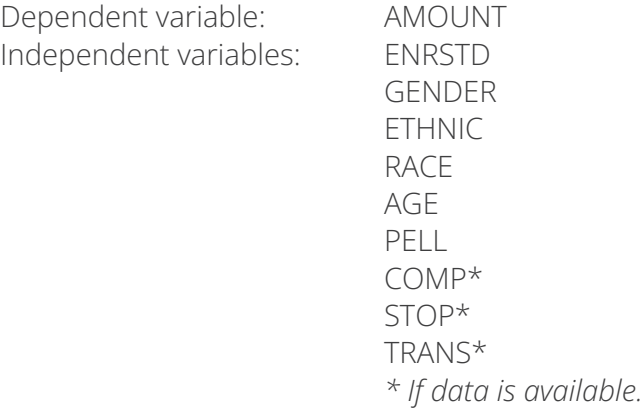

#### **AMOUNT AND STUDENT CHARACTERISTICS FOR UNRESOLVED DEBT**

Run an ordinary least squares regression with DEBT = 1 and RESLVD = 0 using the master detail hold file.

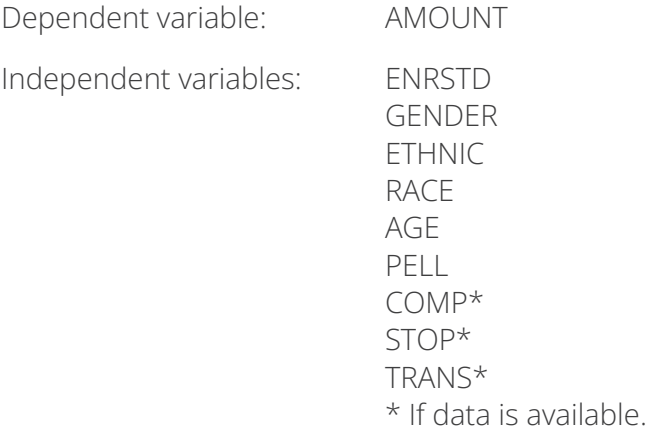

#### **Interpreting Results of the Statistical Analyses**

It is important to review critically the results of any statistical analysis. There are many nuances or conditions that can influence the results of a statistical analysis. For this project, keep in mind the following.

- ▶Results may show a relationship between variables. It is important to understand if the relationship is a correlation or if it is causal.
- ▶Variables can act as a proxy for other information or variables.
- ▶Your sample size should be large enough to be statistically significant.
- ▶Institutional practices may unintentionally impact statistical results.

There are many resources available in print and on the internet on performing and interpreting statistical analyses.

#### **LOGISTIC REGRESSION**

Logistic regressions model binary (1,0) data. In their raw form, results can be difficult to interpret, so these analyses focus on performing logistic regressions using odds ratios. An odds ratio reports the increase or decrease in the odds of an event occurring compared to a baseline value. When interpreting results from logistic regression, the coefficients report the difference from a base case. (This is the reason we use 5 as the baseline for the RACE variable.)

Three key statistics should be monitored when examining the logistic-regression output. They are the Psuedo R2 (McFadden's<sup>1</sup>) the Probability Chi2 and the P value associated with each coefficient. These three sets of parameters work together to describe the relationship between the variables.

The Psuedo R2 is an indicator of how much of the model output is described by the variables used. McFadden proposed a value of between 0.2 and 0.4 represented an excellent fit. The Probability Chi2 indicates whether the model is statistically significant. The P values indicate which variables are significant.

All three parameters must work together to provide a meaningful analysis. For example, if the P value for a coefficient shows a strong relationship between variables, but the Probability Chi2 shows the equation is not statistically significant or Psuedo R2 is very small, results are not meaningful.

Several other techniques to measure the goodness of fit exist. If you prefer a different technique, use it.

#### **ORDINARY LEAST SQUARES**

Unlike the logistic regressions, the Ordinary Least squares analyses will provide the effect of each variable on the hold amount in terms of dollars.

1 There are several Psuedo R2s in statistical analysis. For details on McFadden's, consult your reference of choice.

Three key statistics should be monitored when examining the Ordinary least squares output. They are the Adjusted R2, the Probability>F and the P value associated with each coefficient. These three sets of parameters work together to describe the relationship between the variables.

The Adjusted R2 is an indicator of how much of the model output is described by the variables used. The Probability>F indicates if the model is statistically significant. The P values indicate which variables are significant.

All three parameters must work together to provide a meaningful analysis. For example, if the P value for a coefficient shows a strong relationship between variables, but the Probability>F shows the equation is not statistically significant or Adjusted R2 is very small, results are not meaningful.

#### **Optimizing the Models**

Several techniques exist to optimize models and potentially improve results. The simplest is to remove the least statistically significant variables from your model one at a time then rerun the model to see if results improve. In the demonstrated example, do not remove any of the individual RACE categories because it may lead to meaningless results.

## APPENDIX A: DATA DICTIONARY

For the analysis demonstrated in this guide, the data files produced by the No Holding Back pilot institutions were limited to:

- ▶Data from the academic year, or years, your institution selects to examine
- ▶One line per student hold (not one line per student)
	- **•**each line represents a specific hold
- ▶Degree-seeking/certificate-seeking undergraduate students
- ▶Full-time and part-time students
- ▶Excludes dual-enrollment high-school students
- ▶New and returning students

These were the data elements prepared for the demonstrated analysis. Many follow IPEDS demographic data categories/definitions except race and ethnicity. See below.

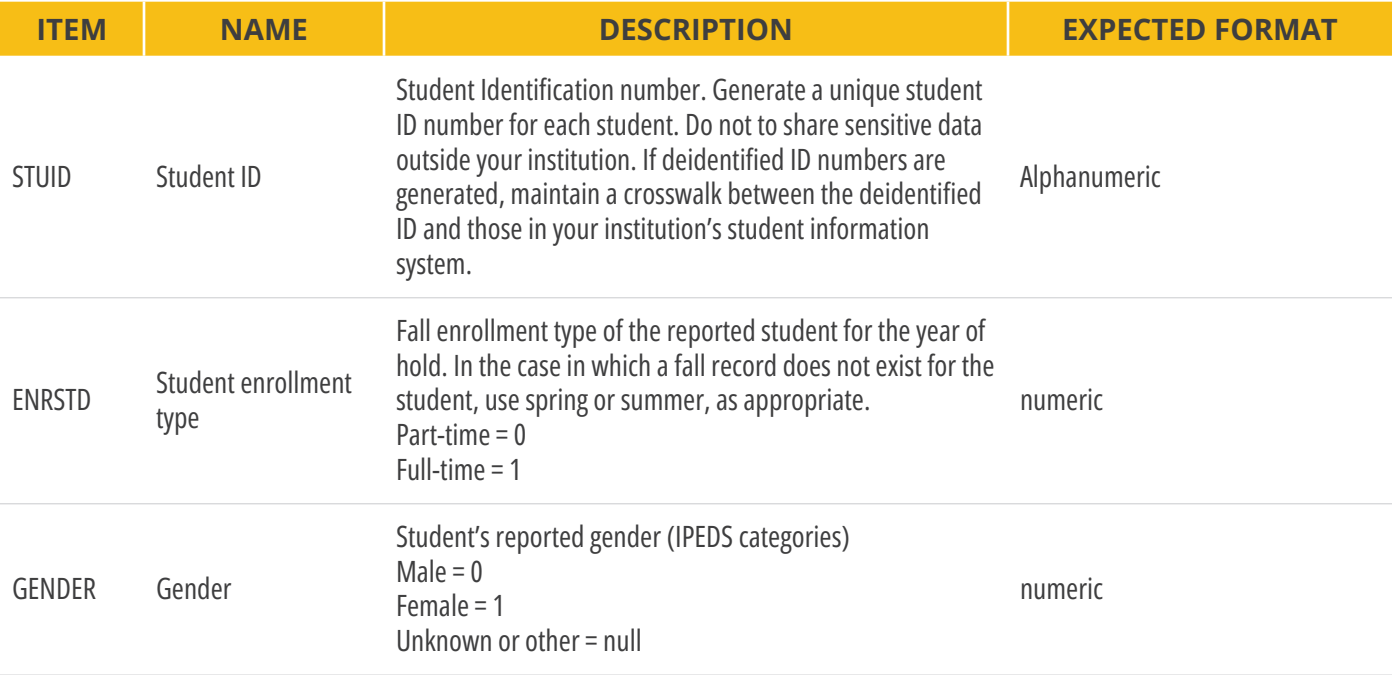

1 - Institutions for which data do not support the separate categorization of race and ethnicity may follow the IPEDS reporting schema and insert the resulting value in the RACE field, using a distinct code value for Hispanic that is not already assigned (e.g., 0 or 9).

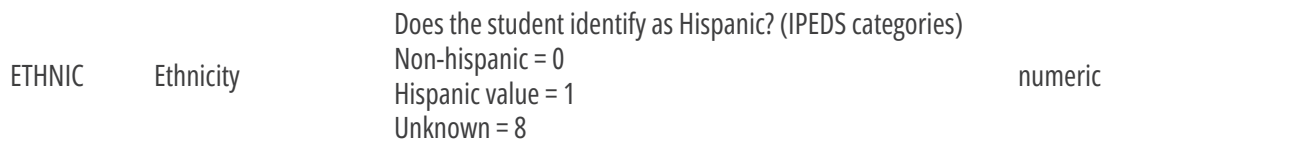

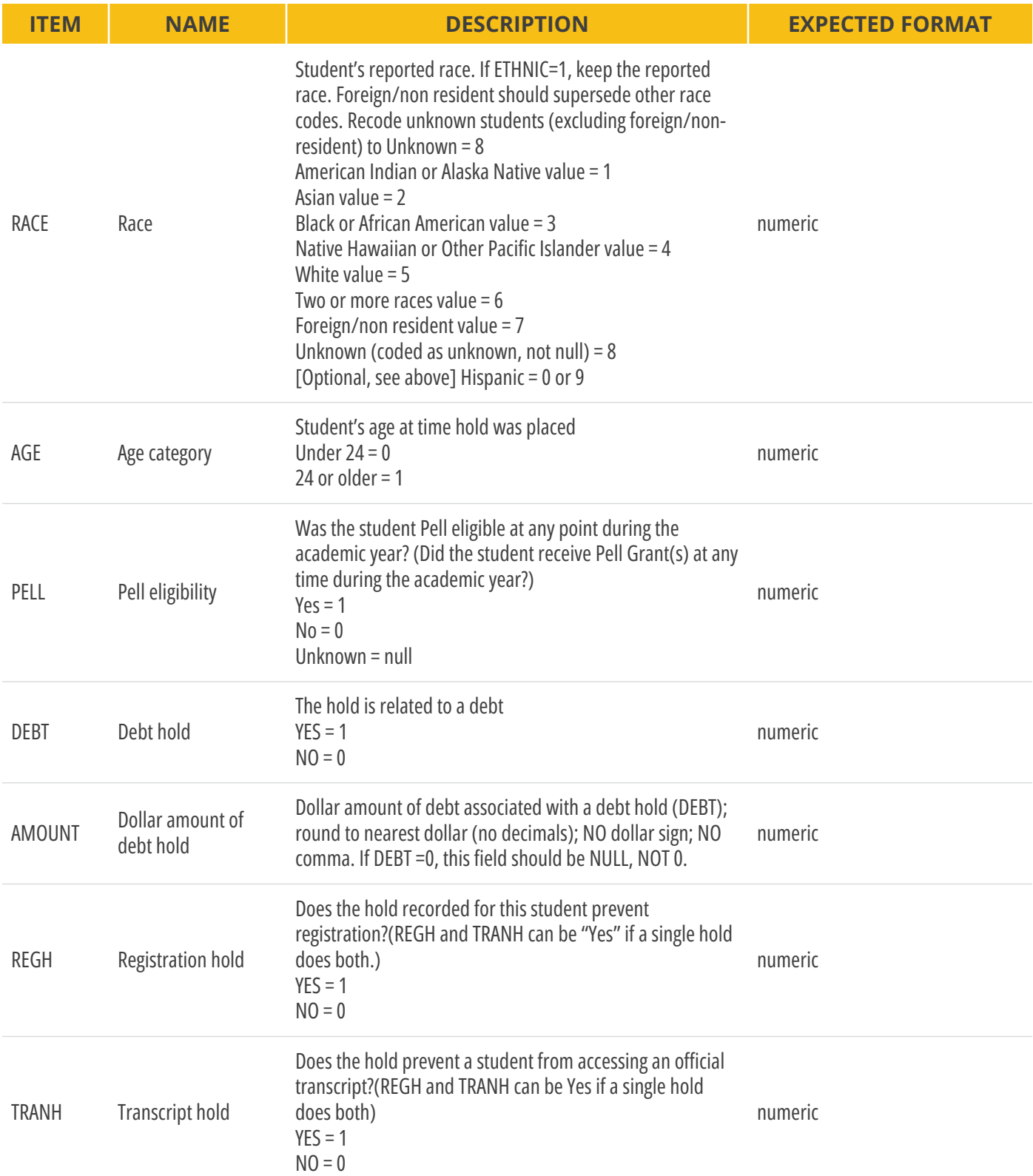

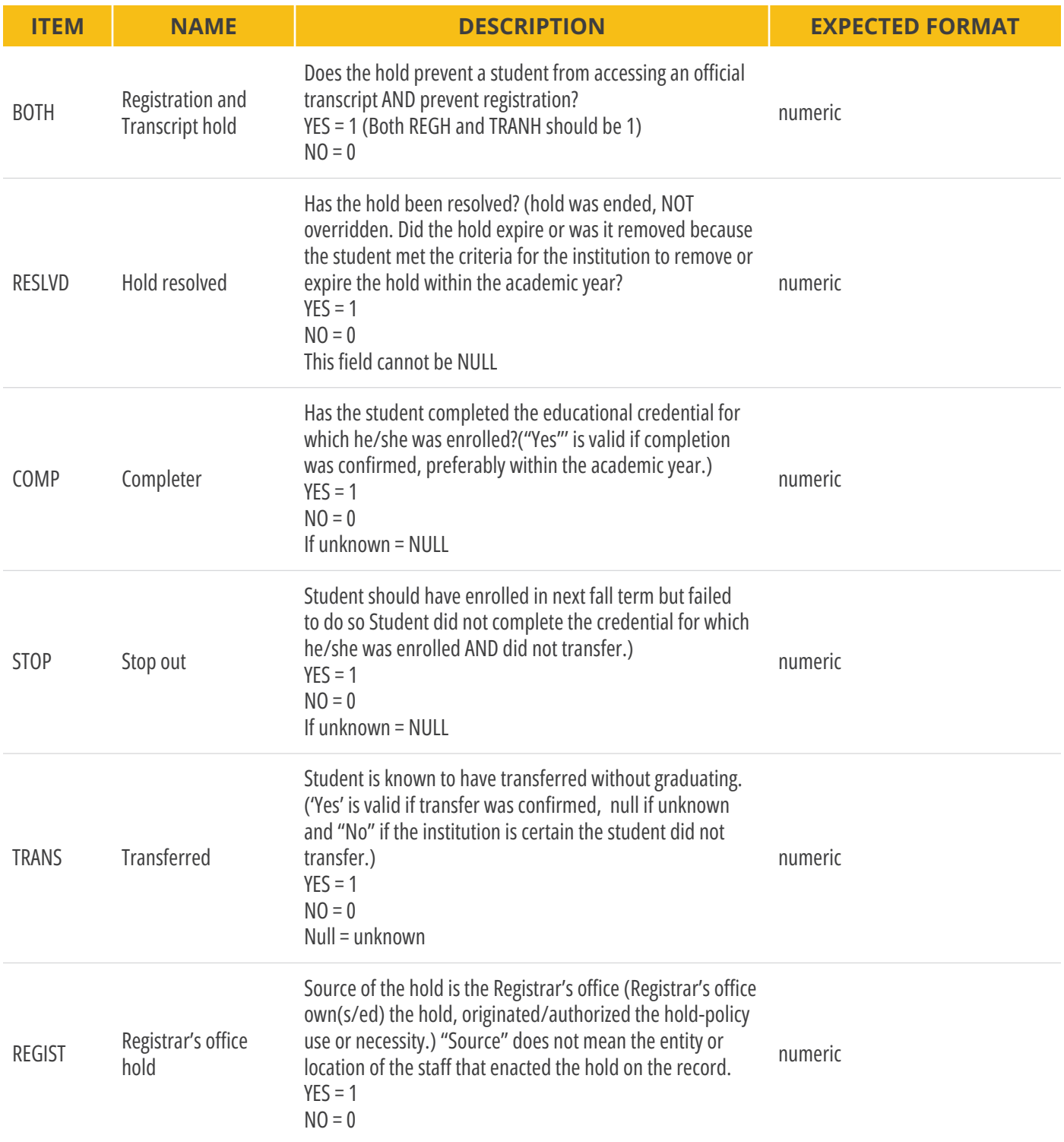

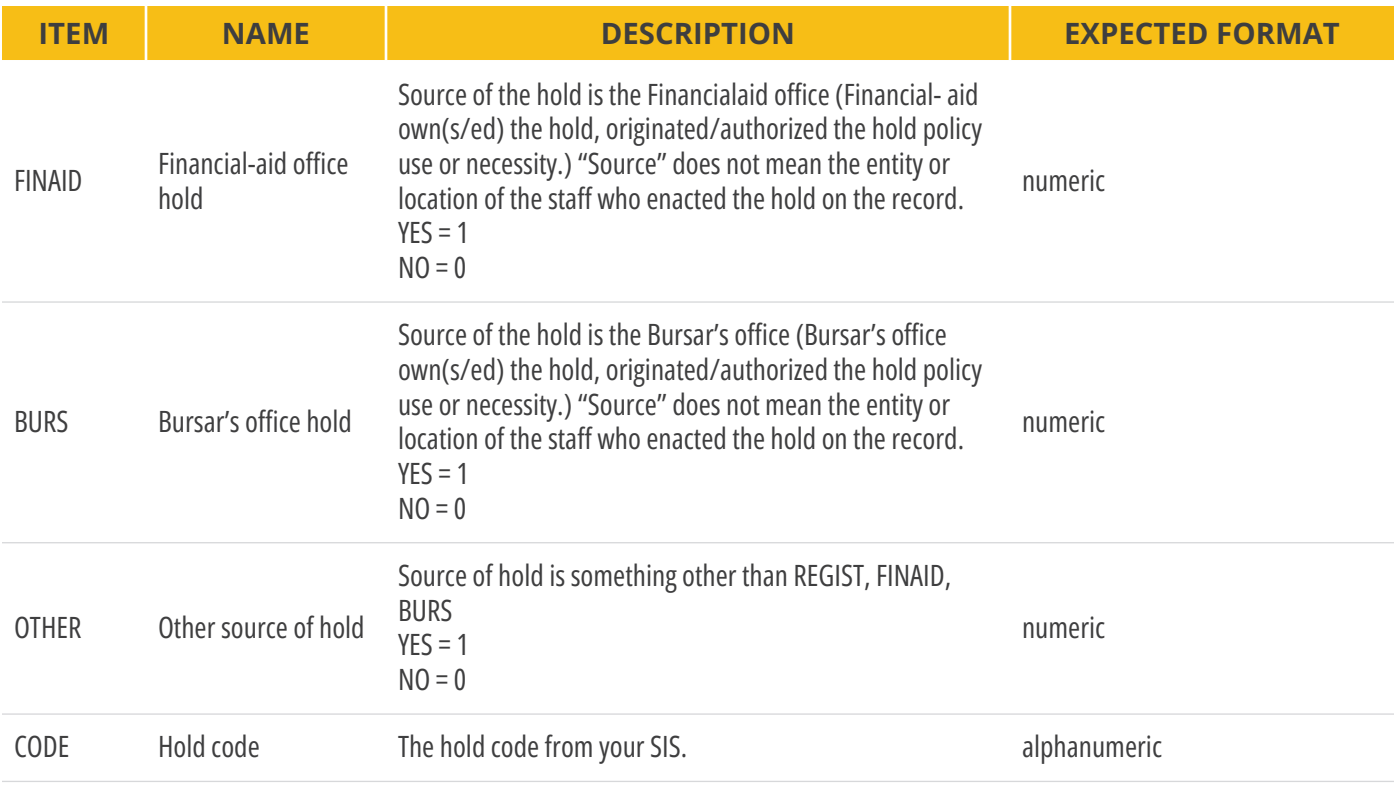

## APPENDIX B: BANNER DATA MAPPING INSTITUTIONAL EXAMPLES

#### **Banner Institution #1**

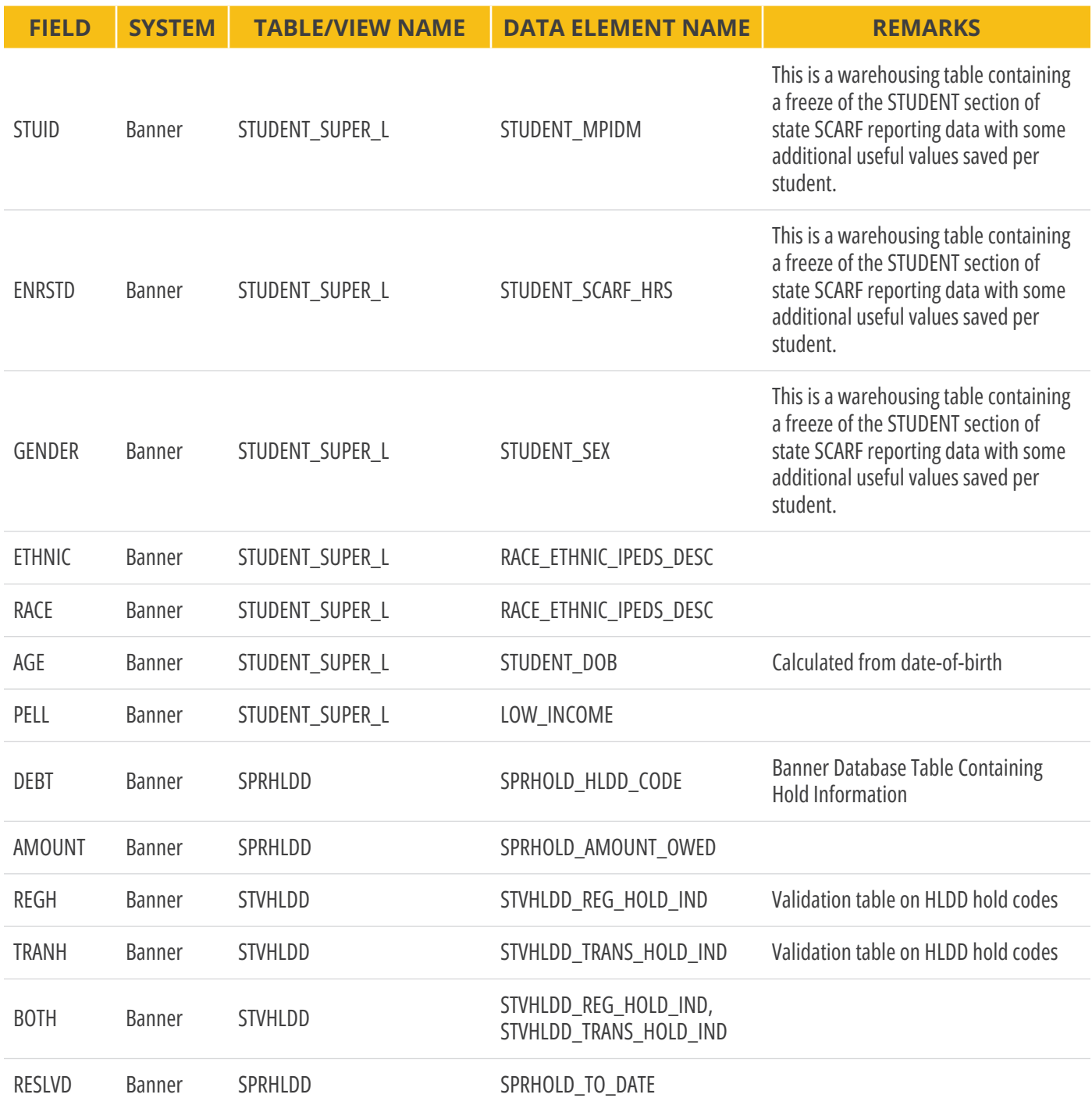

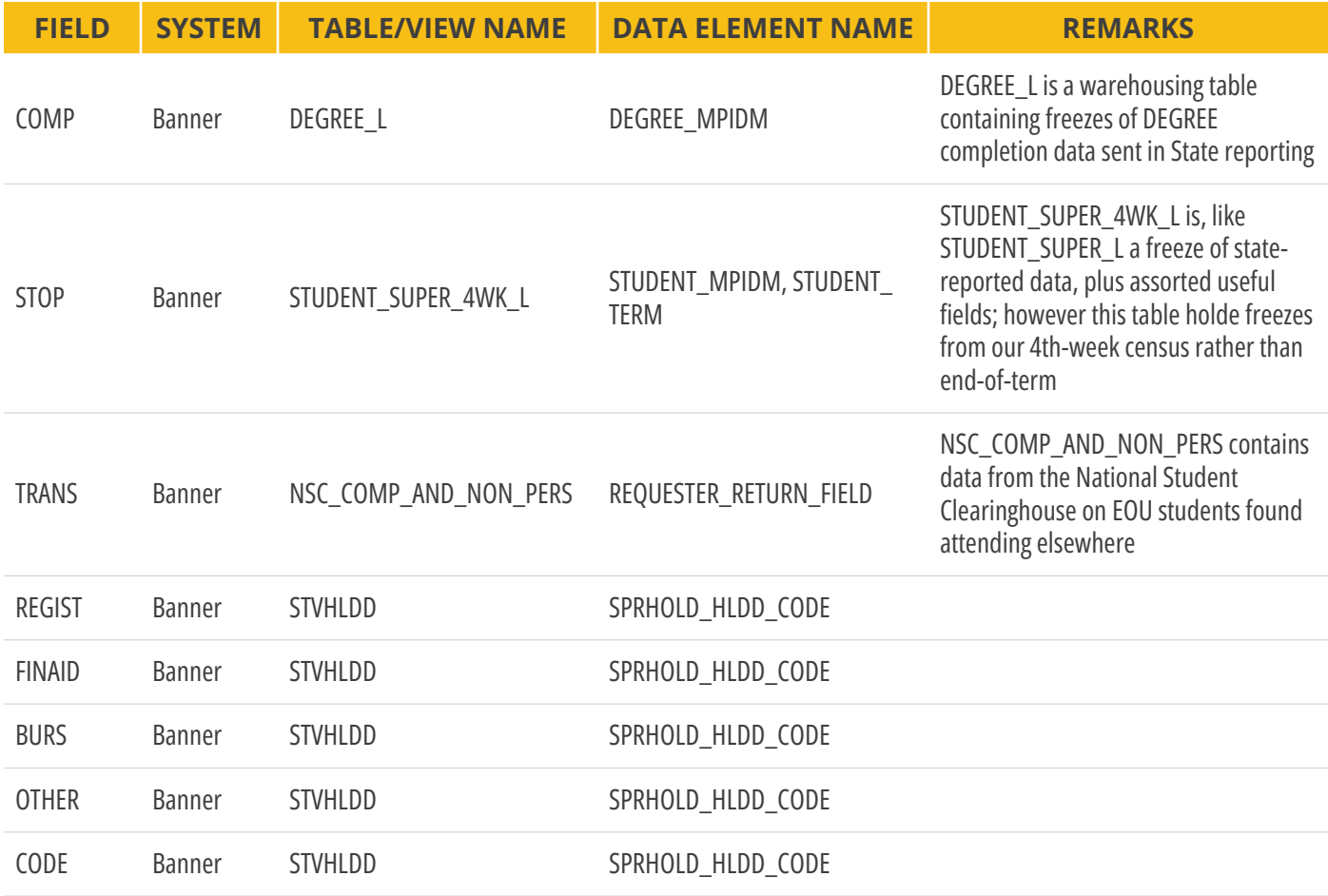

#### **Banner Institution #2**

Cognos is our data warehouse where reports and queries are created. Although Cognos was used for this project the Banner mappings have been included where available.

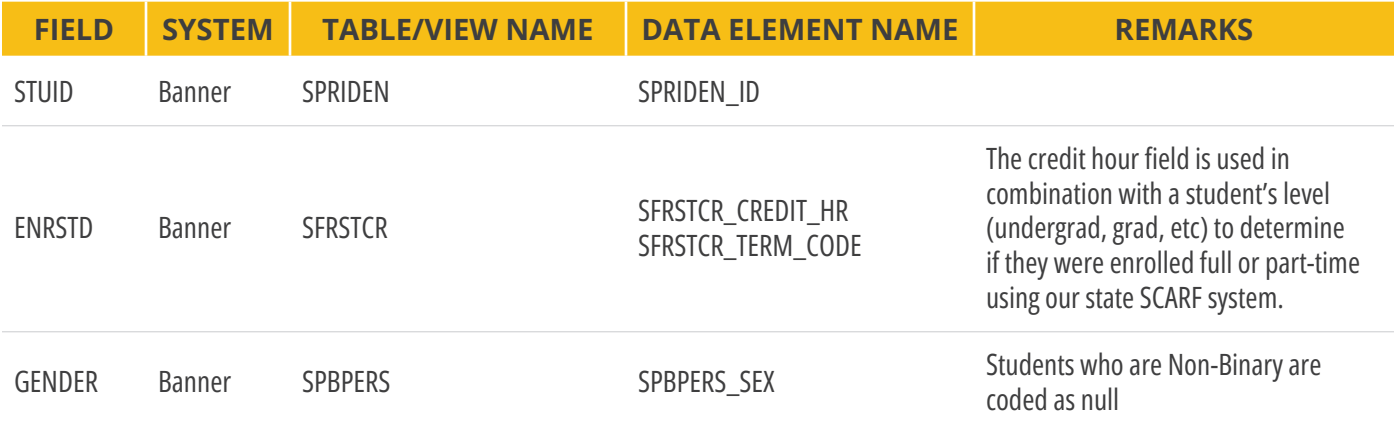

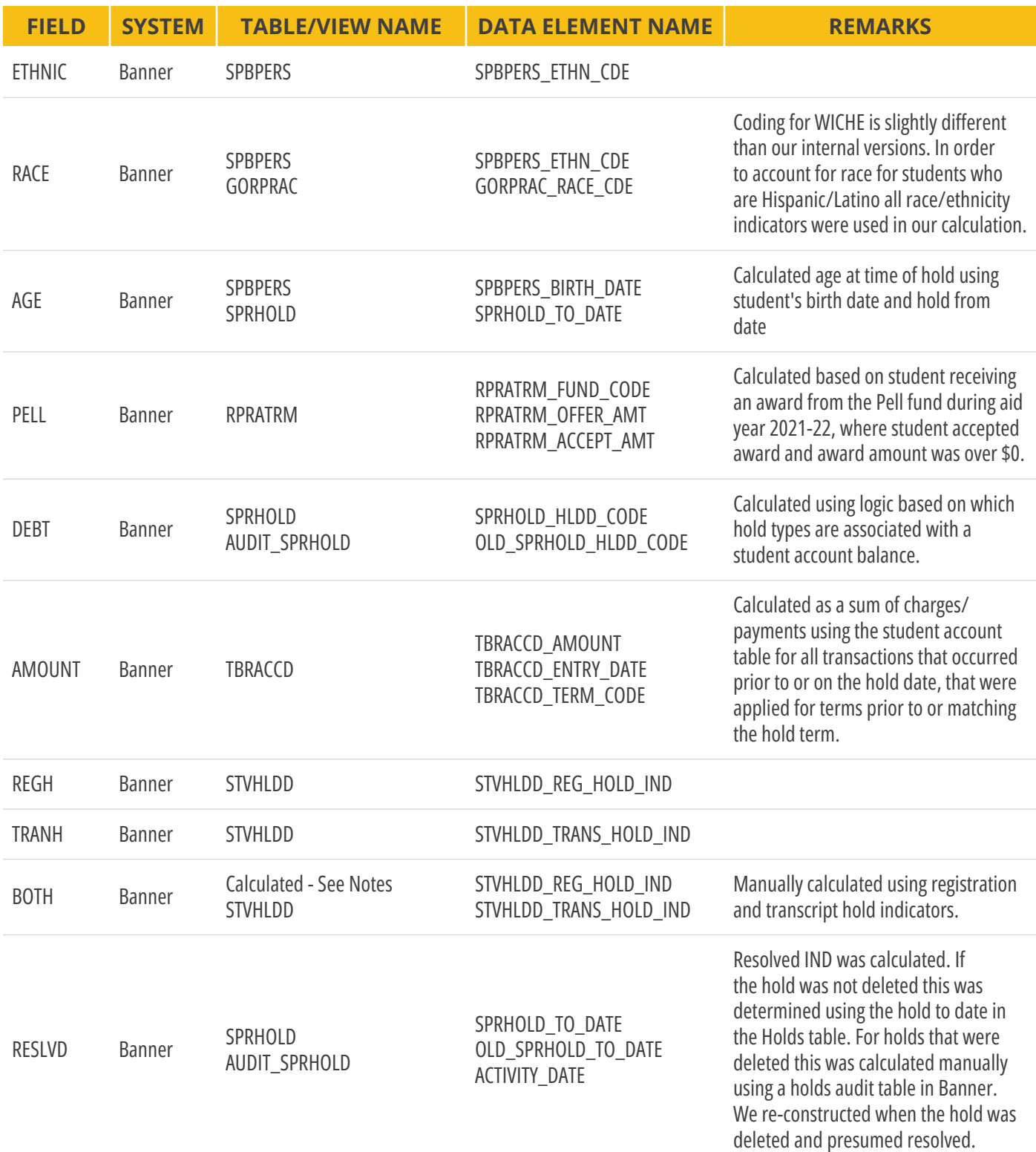

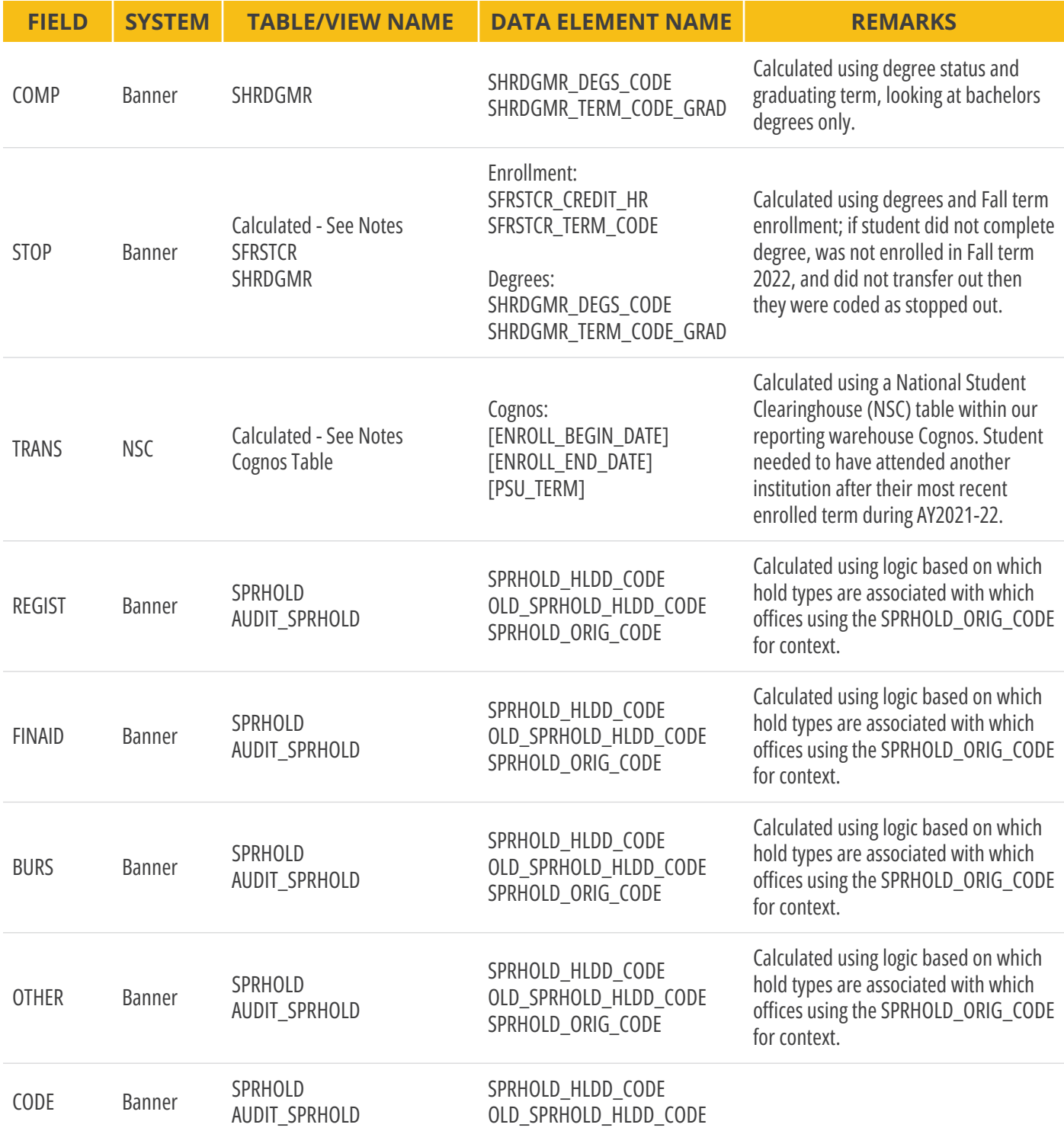

#### **Banner Institution #3**

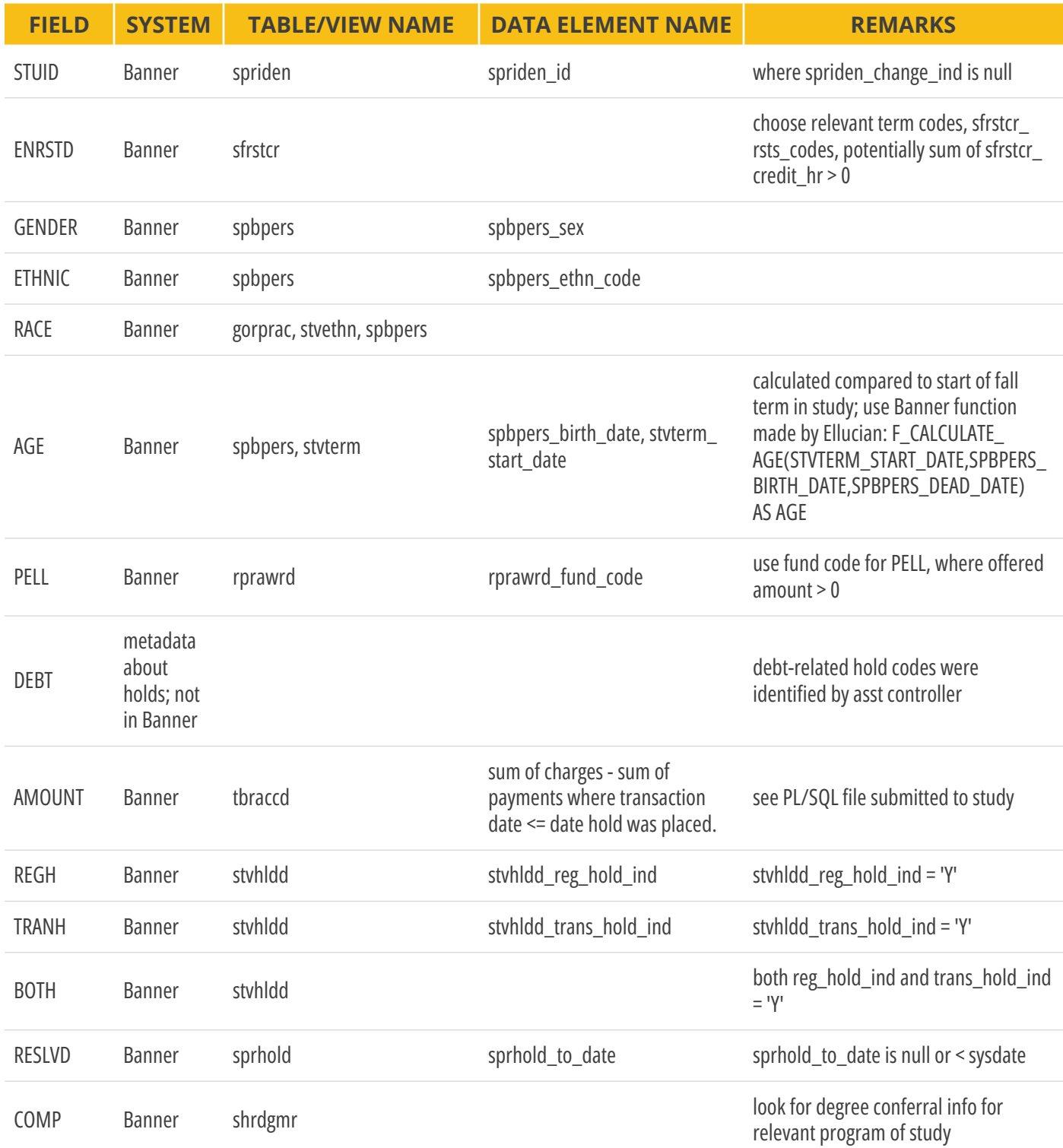

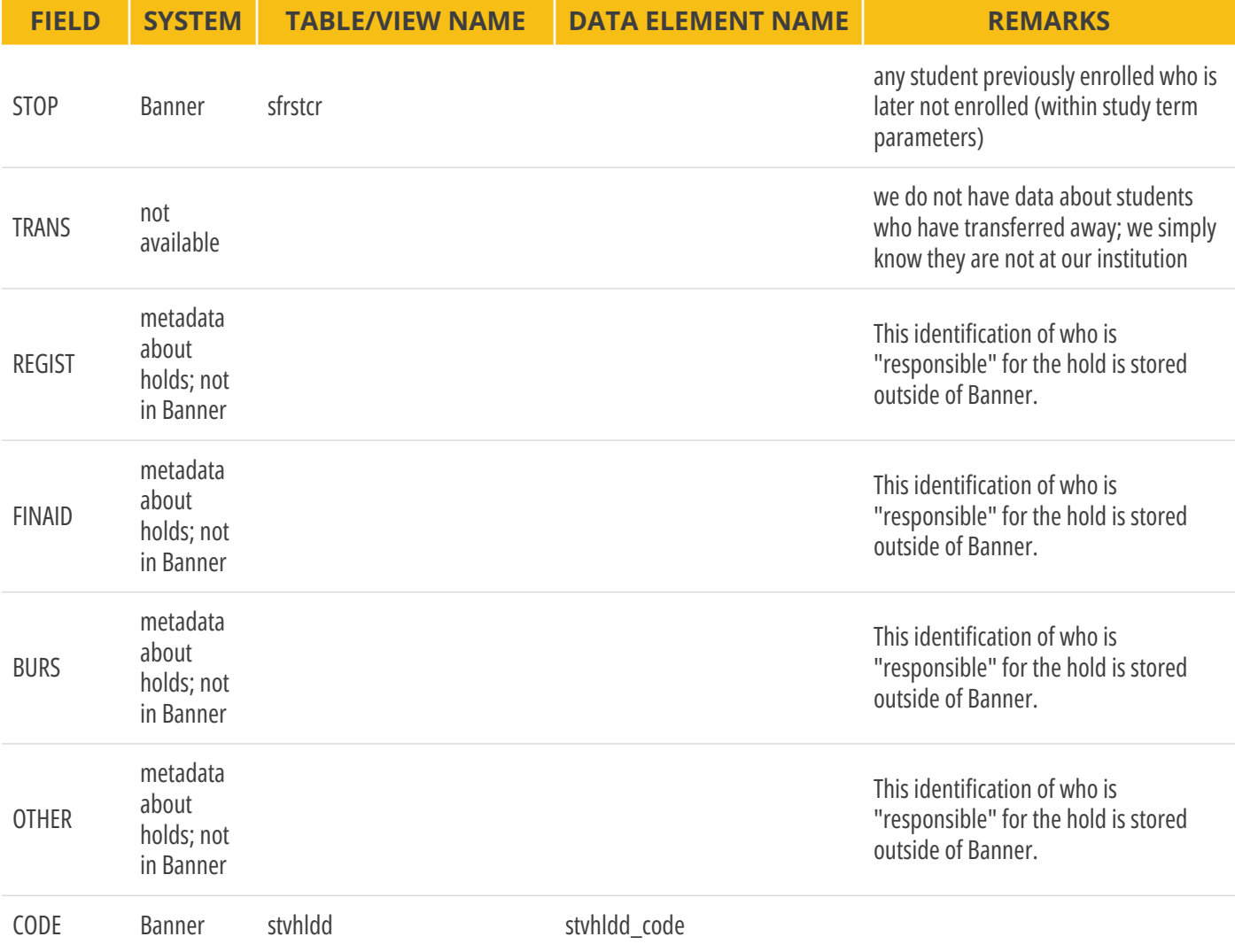

### APPENDIX C: ORACLE DATA MAPPING INSTITUTIONAL EXAMPLES

#### **Oracle Institution #1**

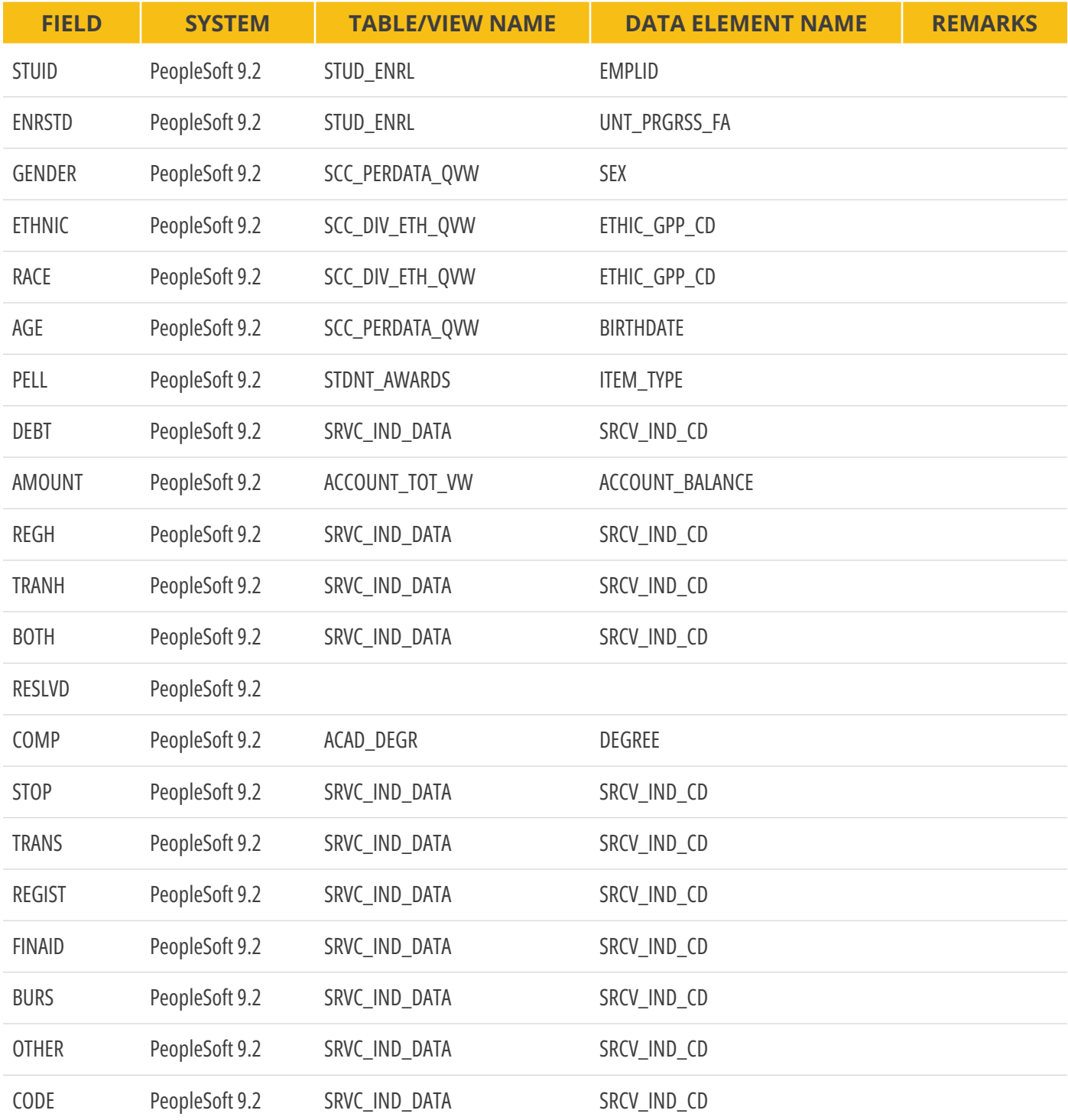

#### **Oracle Institution #2**

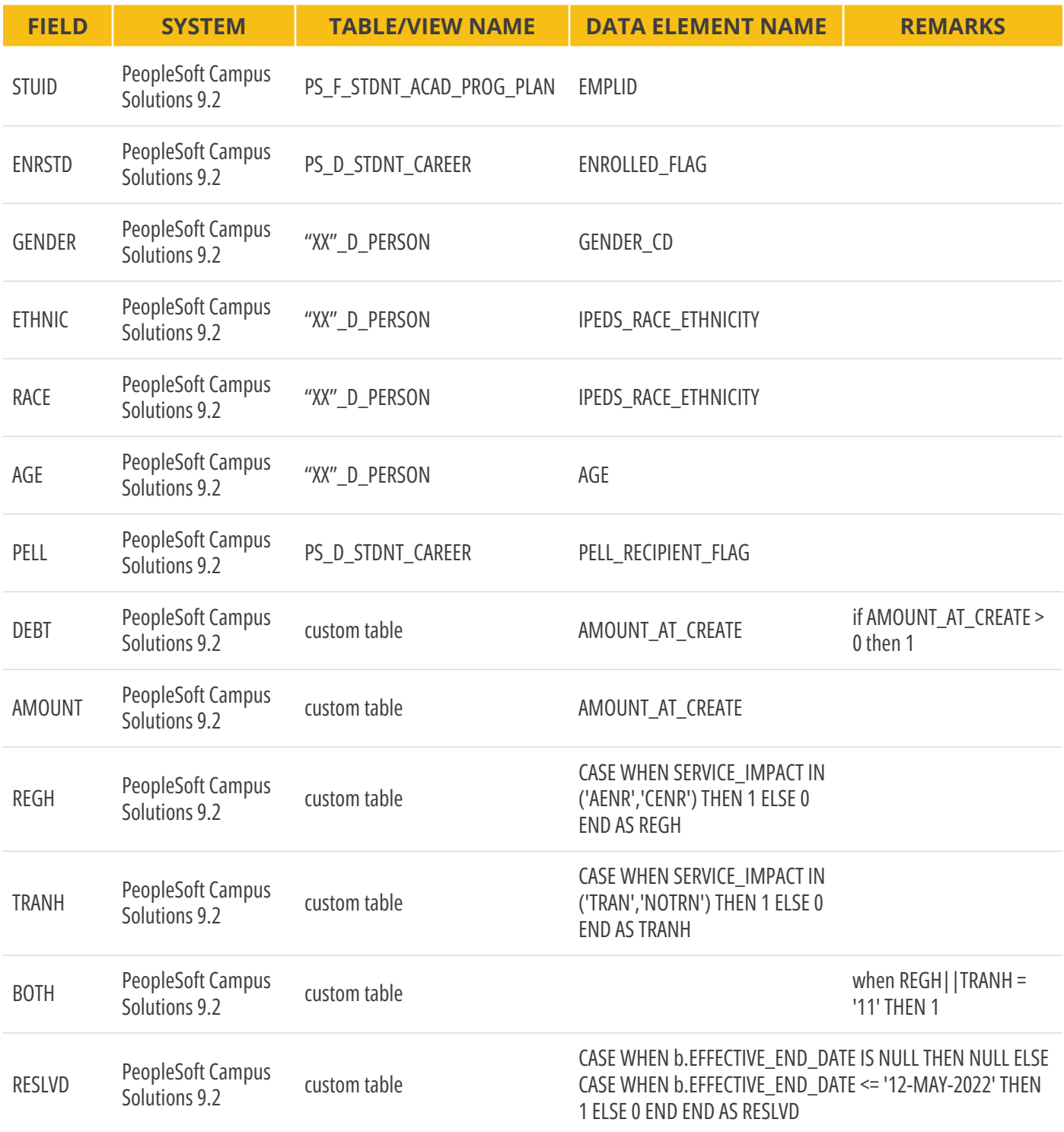

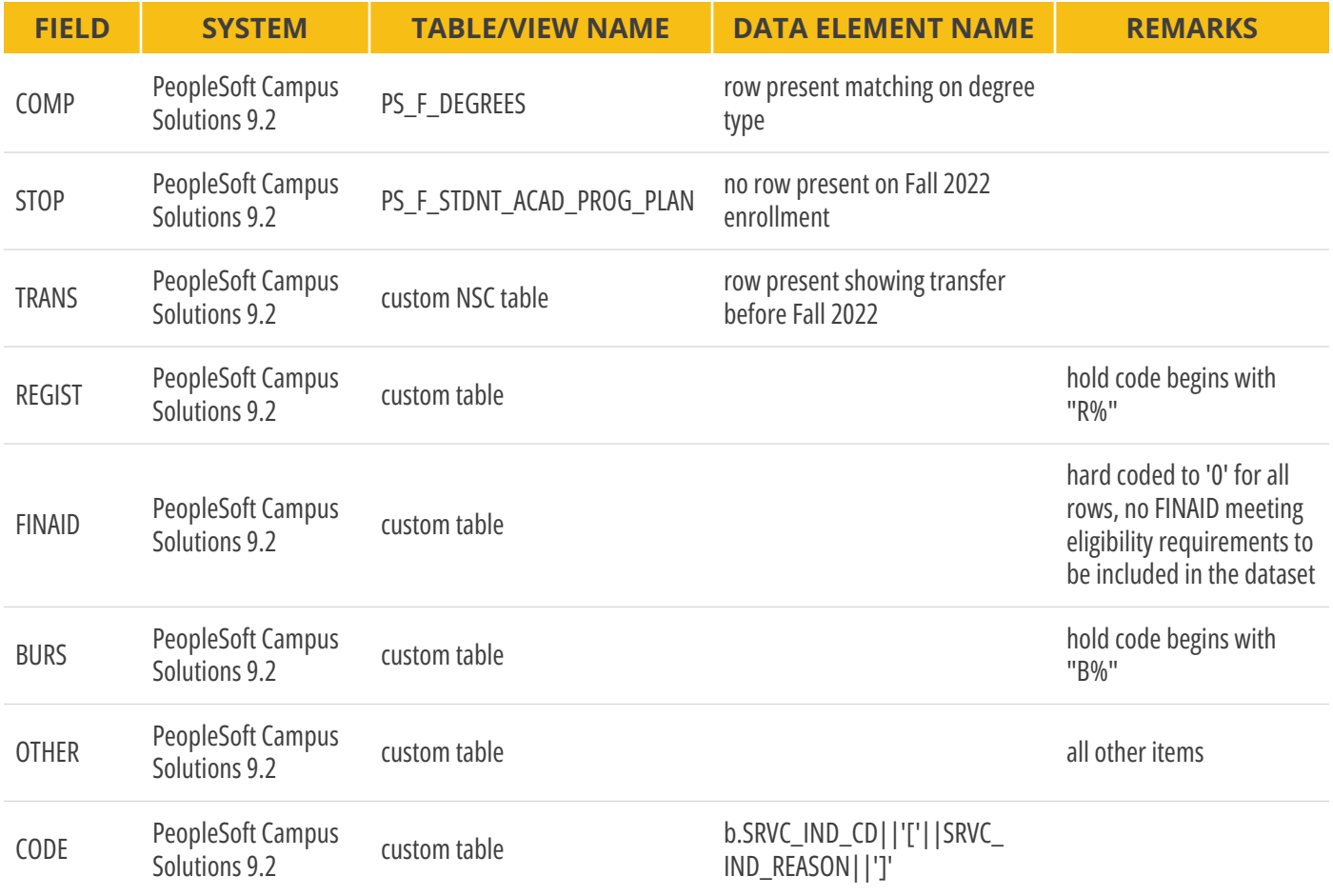

#### **Oracle Institution #3**

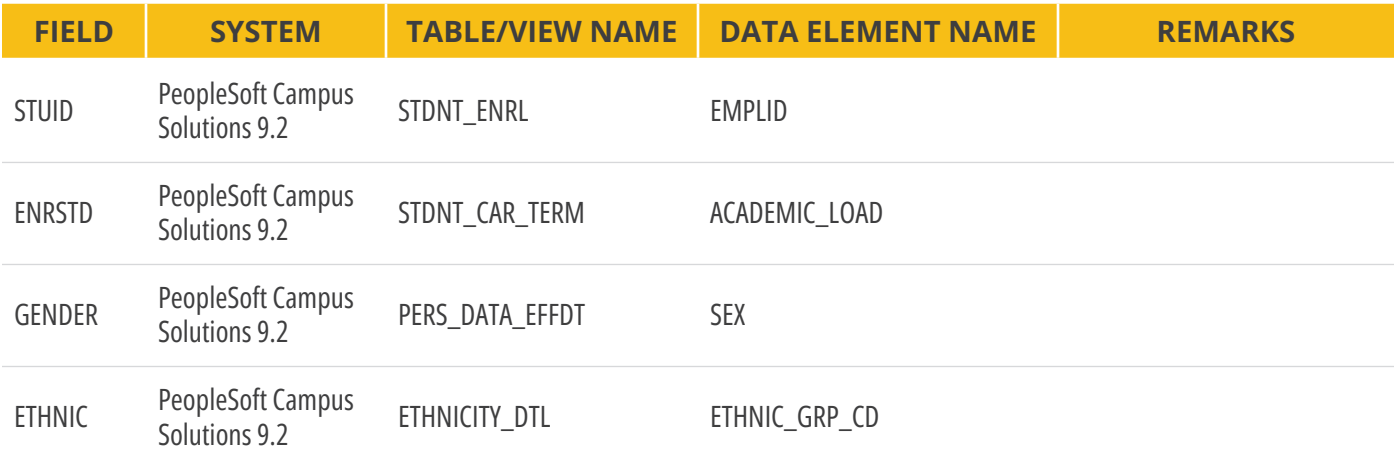

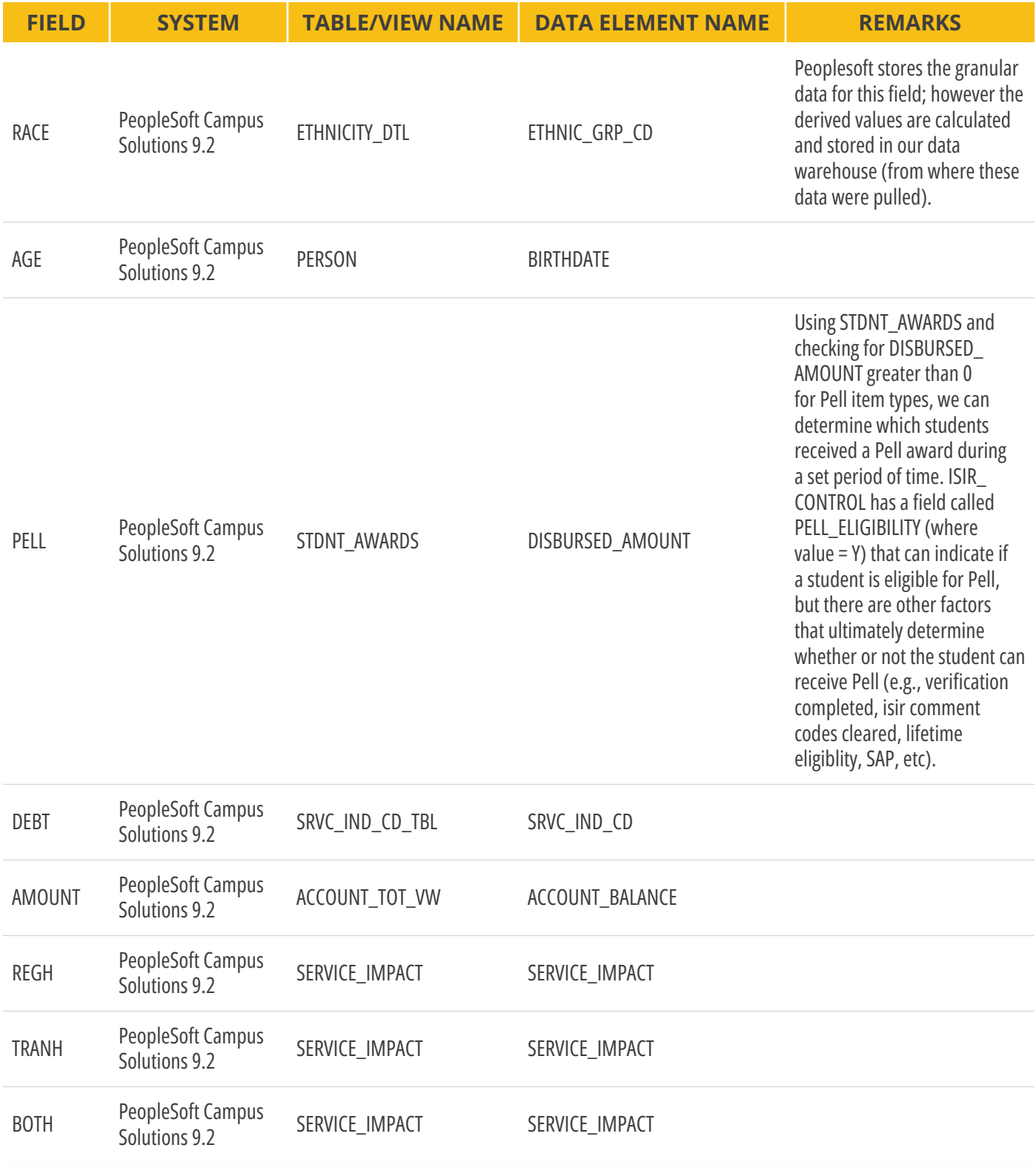

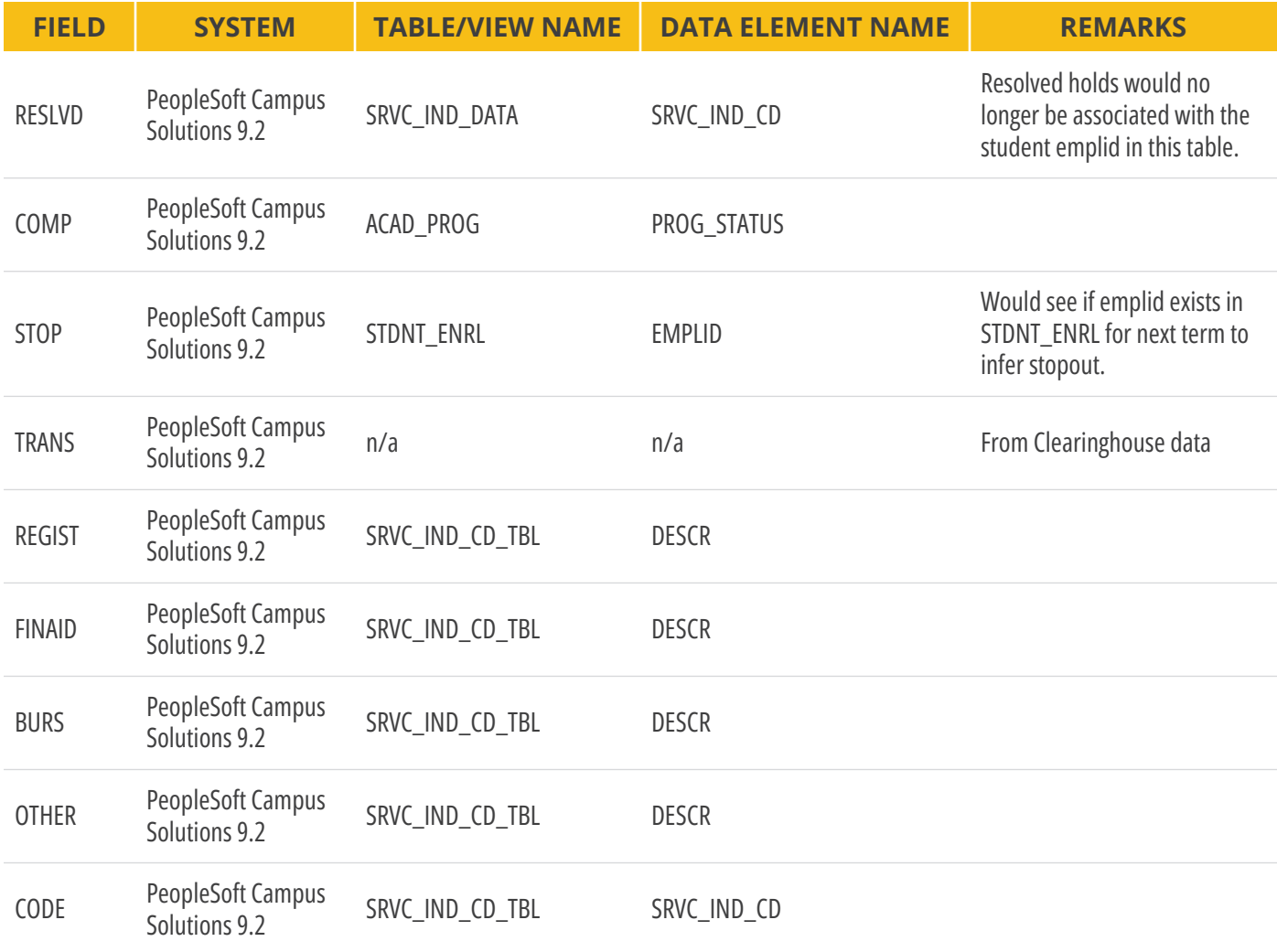

## APPENDIX D: COLLEAGUE DATA MAPPING INSTITUTIONAL EXAMPLE

#### **Colleague Institution**

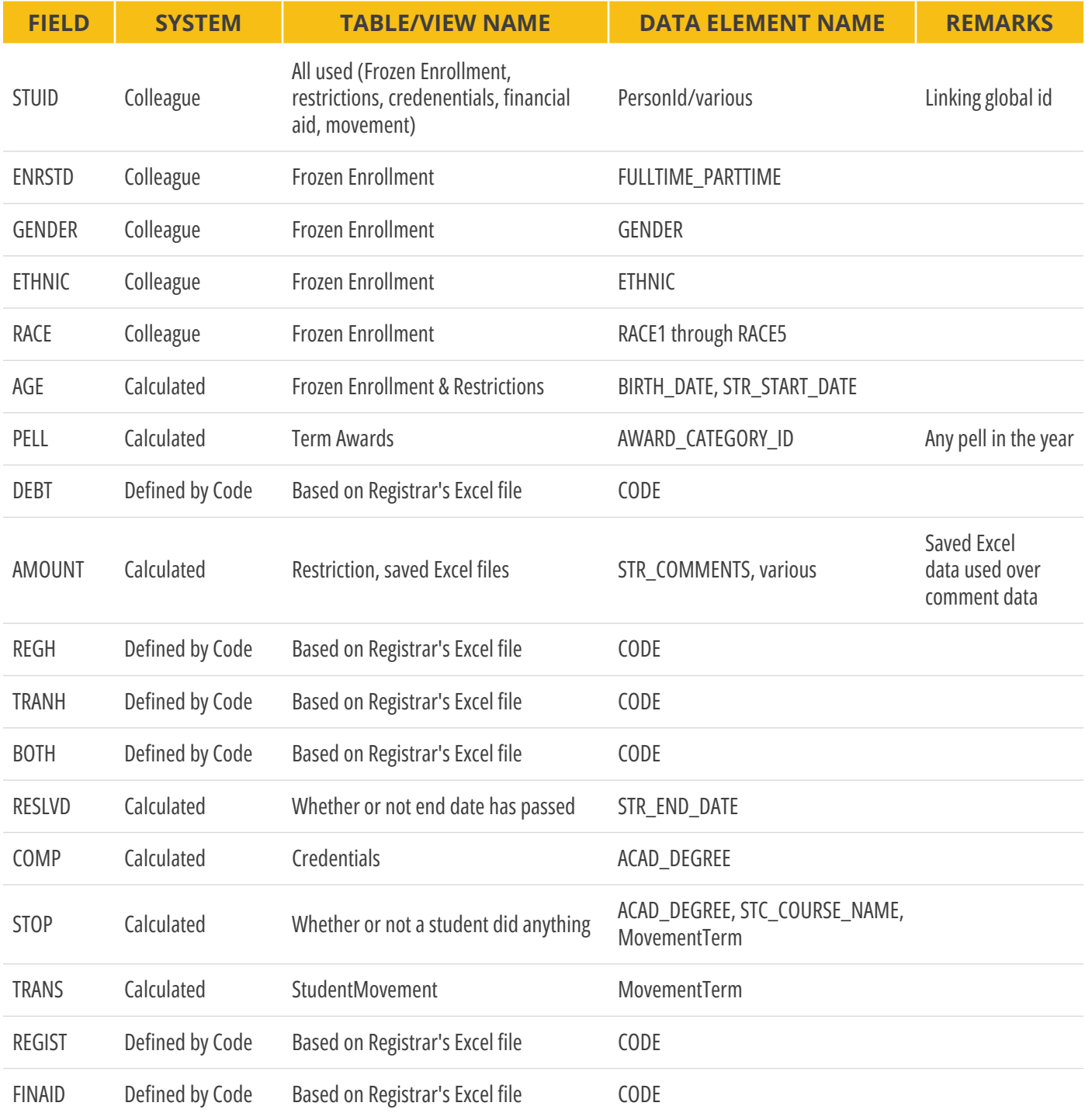

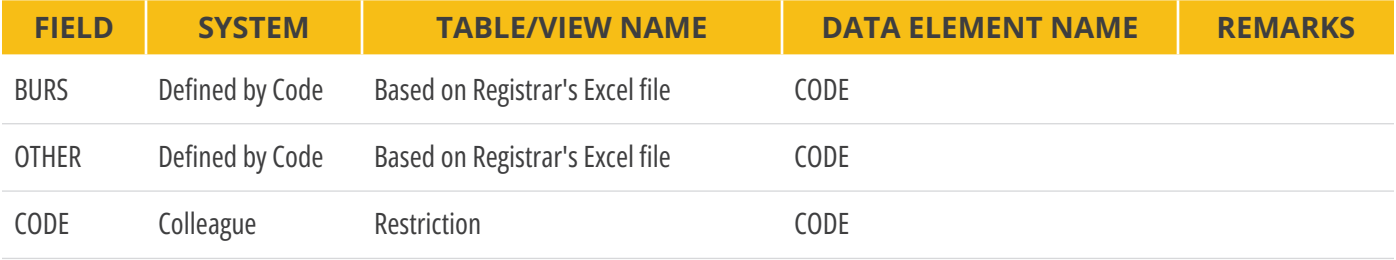

## APPENDIX E: CAMS ENTERPRISE DATA MAPPING INSTITUTIONAL EXAMPLE

#### **CAMS Institution**

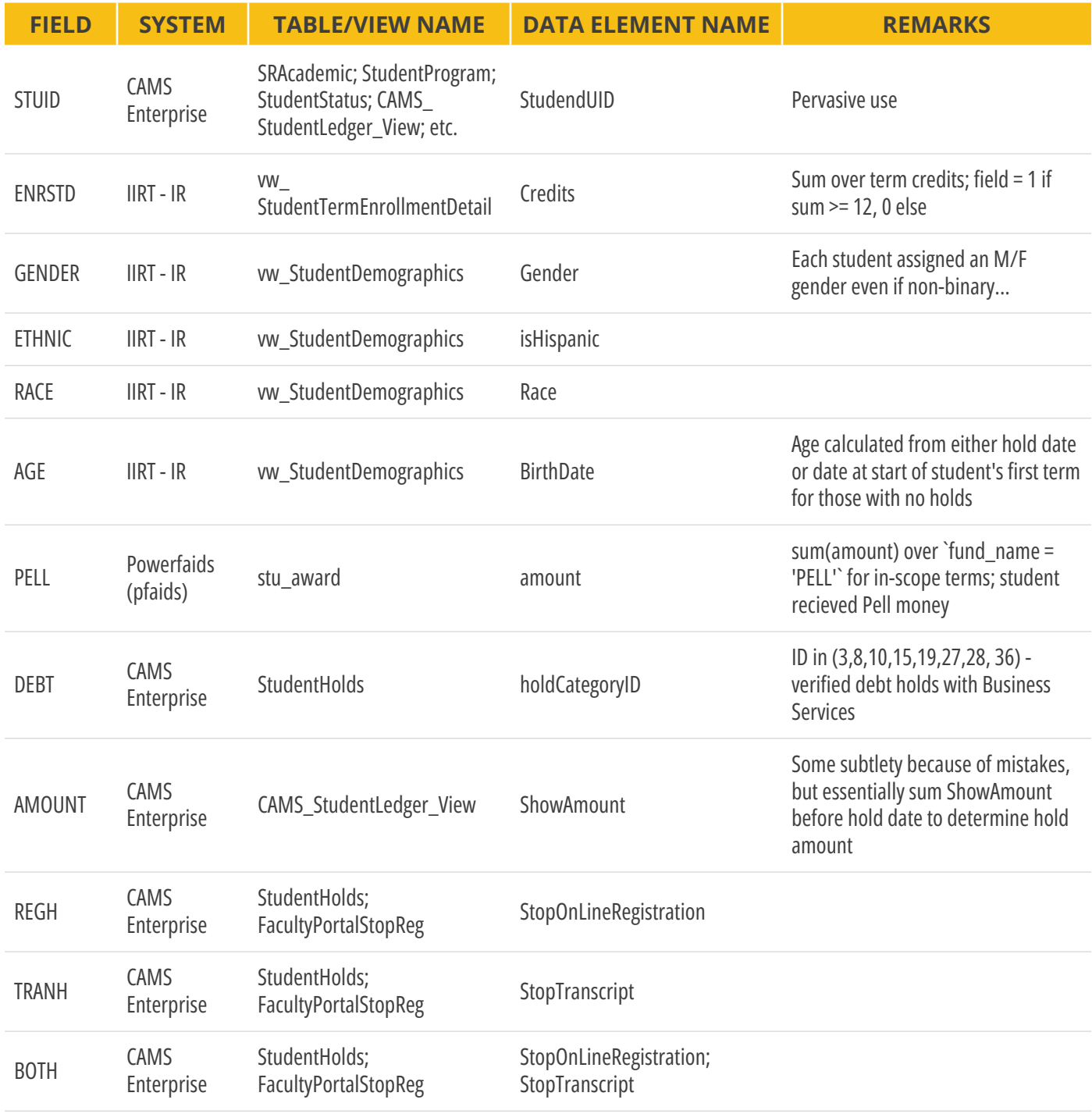

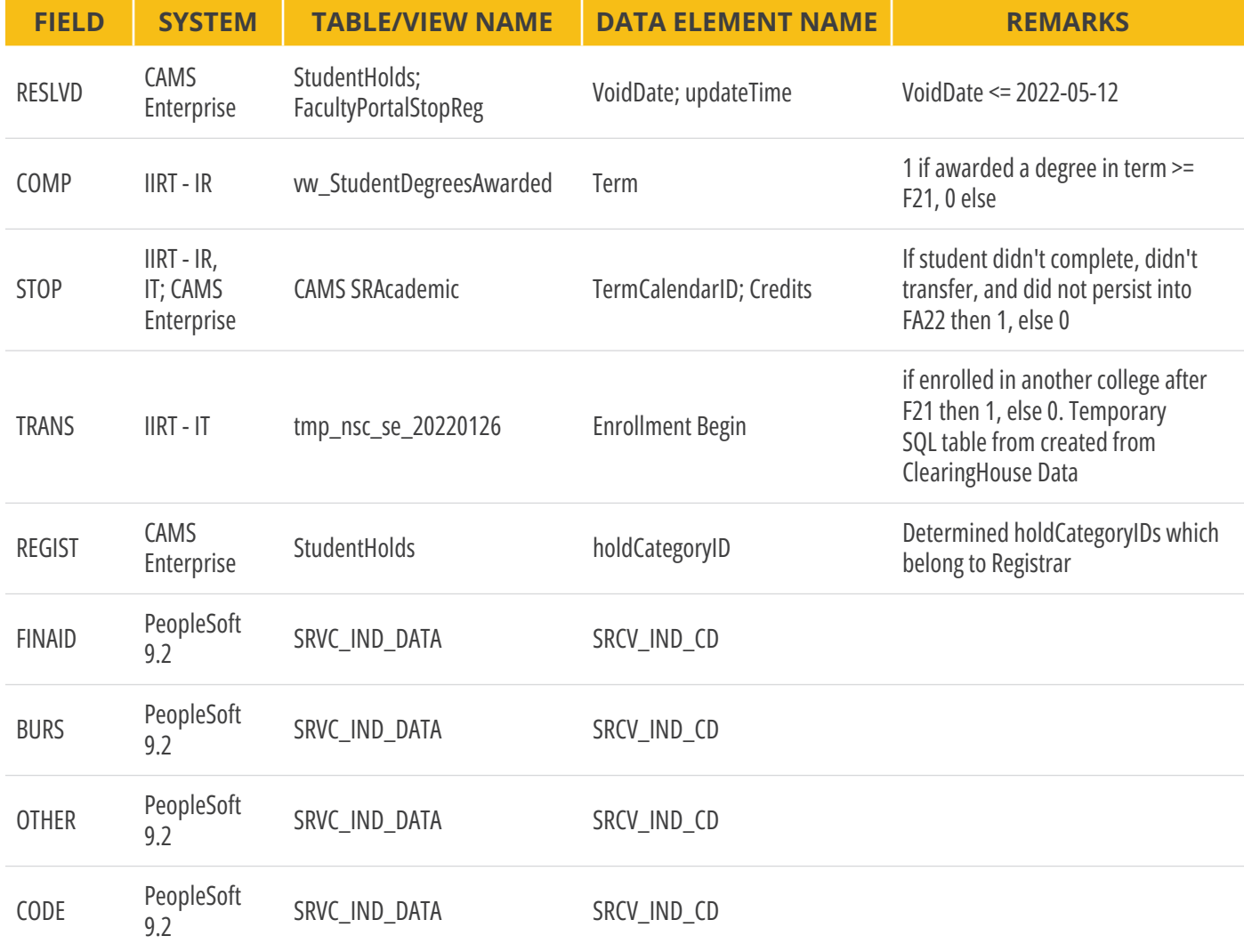

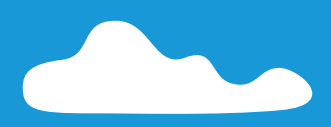

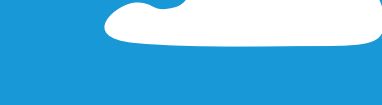

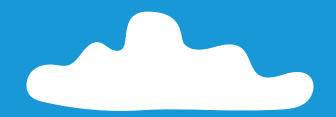

This publication was made possible by support from:

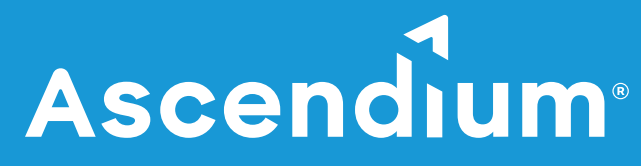

Ascendium Education Group is a 501(c)(3) nonprofit organization committed to helping people reach the education and career goals that matter to them. Ascendium invests in initiatives designed to increase the number of students from low-income backgrounds who complete postsecondary degrees, certificates and workforce training programs, with an emphasis on first-generation students, incarcerated adults, rural community members, students of color and veterans. Ascendium's work identifies, validates and expands best practices to promote large-scale change at the institutional, system and state levels, with the intention of elevating opportunity for all. For more information, visit [https://www.ascendiumphilanthropy.org.](https://www.ascendiumphilanthropy.org)

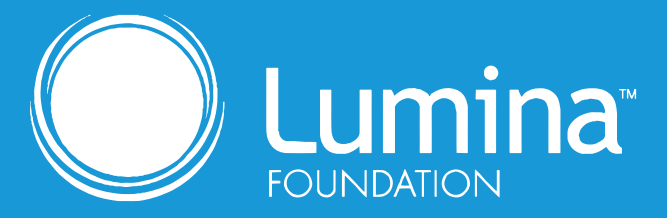

Lumina Foundation is an independent, private foundation in Indianapolis committed to making opportunities for learning beyond high school available to all. We envision higher learning that is easy to navigate, addresses racial injustice, and meets the nation's talent needs through a broad range of credentials. We are working toward a system that prepares people for informed citizenship and success in a global economy. Visit [www.luminafoundation.org](https://www.luminafoundation.org).